# 可信分布式身份服务

**API** 参考

文档版本 01 发布日期 2023-07-13

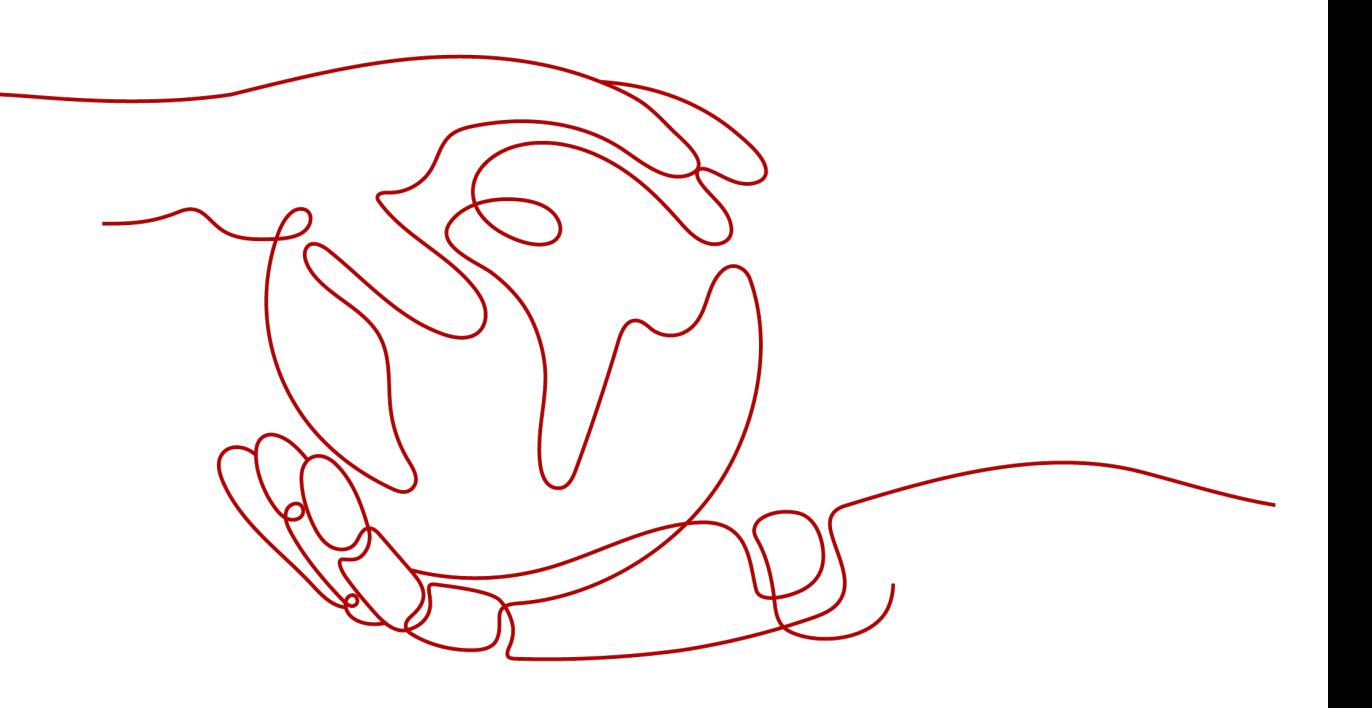

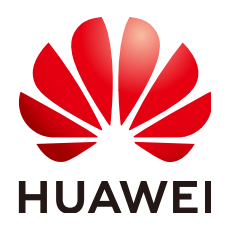

#### 版权所有 **©** 华为云计算技术有限公司 **2023**。 保留一切权利。

非经本公司书面许可,任何单位和个人不得擅自摘抄、复制本文档内容的部分或全部,并不得以任何形式传 播。

#### 商标声明

**、<br>HUAWE和其他华为商标均为华为技术有限公司的商标。** 本文档提及的其他所有商标或注册商标,由各自的所有人拥有。

#### 注意

您购买的产品、服务或特性等应受华为云计算技术有限公司商业合同和条款的约束,本文档中描述的全部或部 分产品、服务或特性可能不在您的购买或使用范围之内。除非合同另有约定,华为云计算技术有限公司对本文 档内容不做任何明示或暗示的声明或保证。

由于产品版本升级或其他原因,本文档内容会不定期进行更新。除非另有约定,本文档仅作为使用指导,本文 档中的所有陈述、信息和建议不构成任何明示或暗示的担保。

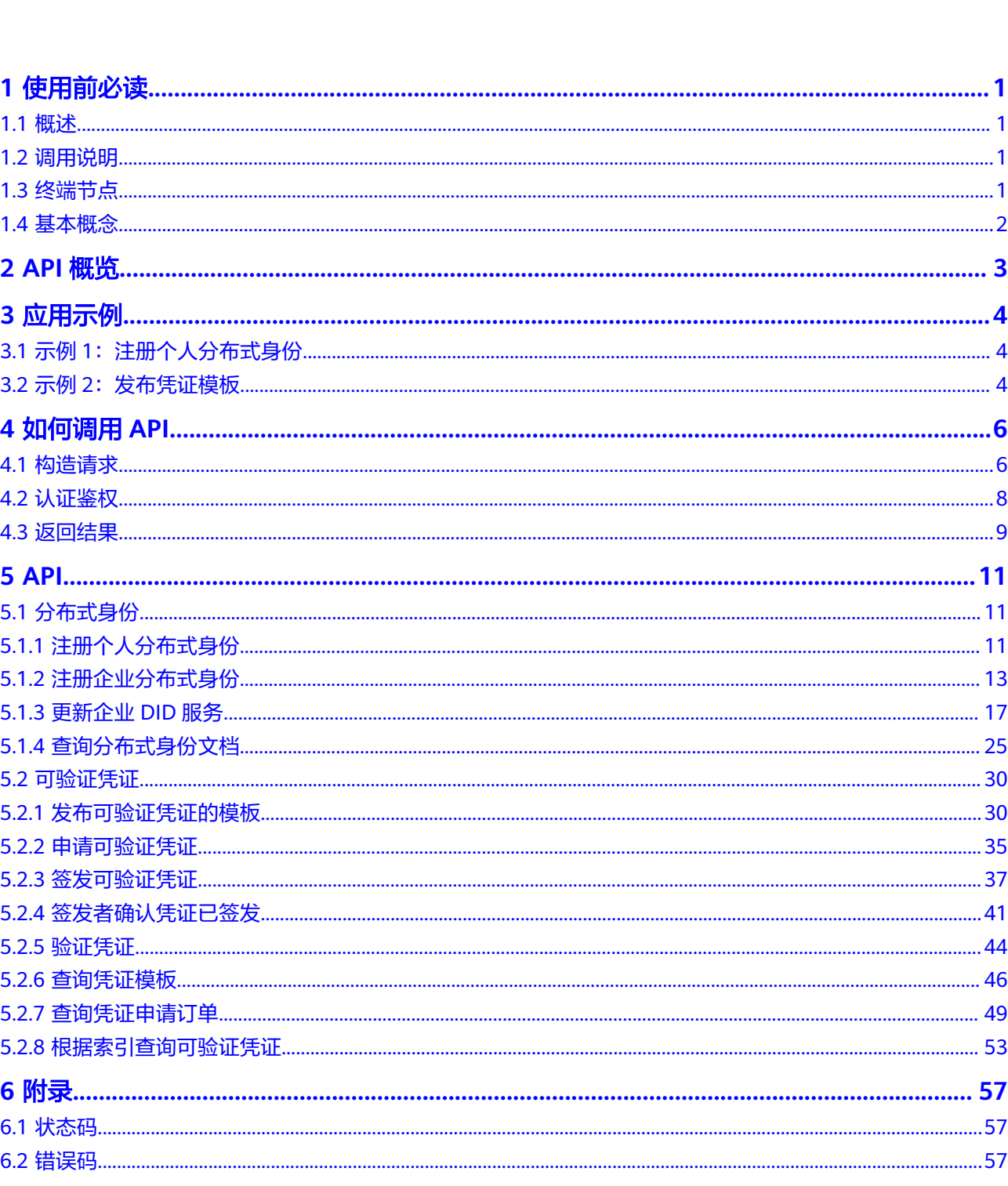

目录

目录

# **1** 使用前必读

# <span id="page-4-0"></span>**1.1** 概述

可信分布式身份服务(Trusted Decentralized Identity Service,简称TDIS)是一种基 于区块链的分布式数字身份及可验证凭证的注册、签发、管理平台。符合W3C标准规 范。为个人和企业用户提供统一的、可自解释的、移植性强的分布式身份标识。同时 支持多场景的可验证凭证管理,细粒度的凭证签发和验证,有效解决跨部门、跨企 业、跨地域的身份认证难和隐私泄露等问题。

TDIS提供了API调用方式。可以使用本文档提供API进行相关操作。具体API请参见 **[API](#page-14-0)**。

在调用分布式身份服务API之前,请确保已经充分了解区块链和分布式身份服务基本概 念与知识。

# **1.2** 调用说明

分布式身份服务提供了REST(Representational State Transfer)风格API,支持您通 过HTTPS请求调用,调用方法请参见[如何调用](#page-9-0)**API**。

# **1.3** 终端节点

终端节点(Endpoint)即调用API的**请求地址**,不同服务不同区域的终端节点不同,您 可以从表**1-1**中查询服务的终端节点。

#### 表 **1-1** 地区和终端节点

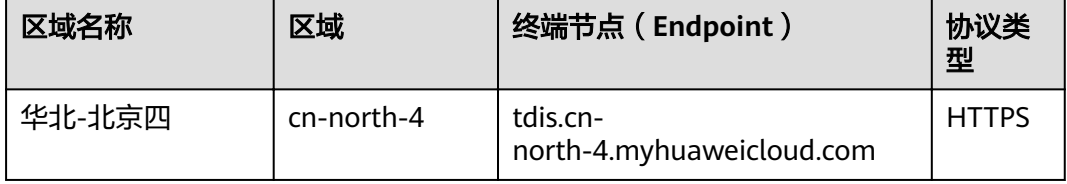

# <span id="page-5-0"></span>**1.4** 基本概念

● 帐号

用户注册帐号时,帐号对其所拥有的资源及云服务具有完全的访问权限,可以重 置用户密码、分配用户权限等。由于帐号是付费主体,为了确保帐号安全,建议 您不要直接使用帐号进行日常管理工作,而是创建用户并使用他们进行日常管理 工作。

● 用户

由帐号在IAM中创建的用户,是云服务的使用人员,具有身份凭证(密码和访问 密钥)。

[在我的凭证](https://console.huaweicloud.com/iam/#/myCredential)下,您可以查看帐号ID和用户ID。通常在调用API的鉴权过程中,您需 要用到帐号、用户和密码等信息。

● 区域(Region)

从地理位置和网络时延维度划分,同一个Region内共享弹性计算、块存储、对象 存储、VPC网络、弹性公网IP、镜像等公共服务。Region分为通用Region和专属 Region, 通用Region指面向公共租户提供通用云服务的Region; 专属Region指只 承载同一类业务或只面向特定租户提供业务服务的专用Region。

 $\overline{\mathbf{p}}$  用区 (AZ, Availability Zone)

一个AZ是一个或多个物理数据中心的集合,有独立的风火水电,AZ内逻辑上再将 计算、网络、存储等资源划分成多个集群。一个Region中的多个AZ间通过高速光 纤相连,以满足用户跨AZ构建高可用性系统的需求。

项目

项目由系统预置,用来隔离物理区域间的资源(计算资源、存储资源和网络资 源),以默认项目为单位进行授权,用户可以访问您帐号中该区域的所有资源。 如果您希望进行更加精细的权限控制,可以在区域默认的项目中创建子项目,并 在子项目中创建资源,然后以子项目为单位进行授权,使得用户仅能访问特定子 项目中资源,使得资源的权限控制更加精确。

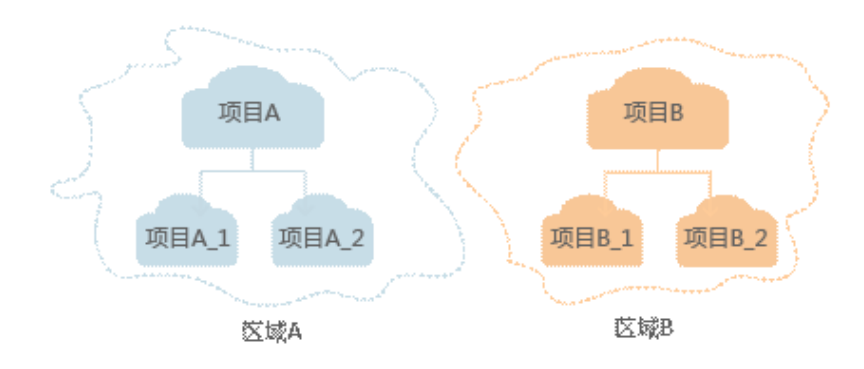

图 **1-1** 项目隔离模型

同样[在我的凭证](https://console.huaweicloud.com/iam/#/myCredential)下,您可以查看项目ID。

# **2 API** 概览

<span id="page-6-0"></span>通过使用分布式身份服务所提供的接口,您可以使用分布式身份服务的功能,包括个 人身份的创建、删除,构建联盟链等,接口说明如表**2-1**所示。

| 类型    | <b>API</b>  | 说明          |
|-------|-------------|-------------|
| 分布式身份 | 注册个人分布式身份   | 注册个人分布式身份   |
|       | 注册企业分布式身份   | 注册企业分布式身份   |
|       | 更新企业DID服务   | 更新企业DID服务   |
|       | 查询分布式身份文档   | 查询分布式身份文档   |
| 可验证凭证 | 发布可验证凭证的模板  | 发布可验证凭证的模板  |
|       | 申请可验证凭证     | 申请可验证凭证     |
|       | 签发可验证凭证     | 签发可验证凭证     |
|       | 签发者确认凭证已签发  | 签发者确认凭证已签发  |
|       | 验证凭证        | 验证凭证        |
|       | 查询凭证模板      | 查询凭证模板      |
|       | 查询凭证申请订单    | 查询凭证申请订单    |
|       | 根据索引查询可验证凭证 | 根据索引查询可验证凭证 |

表 **2-1** API 概览

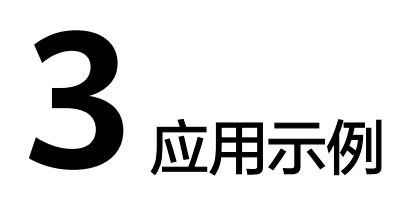

# <span id="page-7-0"></span>**3.1** 示例 **1**:注册个人分布式身份

## 场景描述

本章以注册个人分布式身份为例。

## 涉及其他云服务接口

无。

## 注册个人分布式身份

- 接口相关信息 URI格式: POST /v1/{project\_id}/tdis/did
- 请求示例 POST https://{tdis\_endpoint}/v1/{project\_id}/tdis/did {tdis\_endpoint}信息请从表**1** [地区和终端节点获](#page-4-0)取。 Header: { "X-Auth-Token":"tdis-test" }
- 响应示例 { "did": "did:hwid:ebfeb1f712ebc6f1c276e12ec21" }

# **3.2** 示例 **2**:发布凭证模板

## 场景描述

本章以发布凭证模板为例。

## 涉及其他云服务接口

无

## 发布凭证模板

● 接口相关信息

URI格式: POST /v1/{project\_id}/tdis/credential-schema

● 请求示例

POST https://{tdis\_endpoint}/v1/{project\_id}/tdis/credential-schema {tdis\_endpoint}信息请从表**1** [地区和终端节点获](#page-4-0)取。

Body:

```
{
 "title": "string",
"identifier": "string",
 "attributes": [
 {
 "name": "name",
 "type": "someType",
    "description": "Identity number"
   }
  ],
  "issuer": "did:hwid:ebfeb1f712ebc6f1c276e12ec21"
}
```
● 响应示例

```
{
  "schema_index": "string",
  "credential_schema": {
 "creator": "string",
 "title": "string",
"identifier": "string",
 "attributes": [
    {
 "name": "name",
 "type": "someType",
      "description": "Identity number"
    }
   ],
    "version": 0
  }
}
```
# **4** 如何调用 **API**

# <span id="page-9-0"></span>**4.1** 构造请求

本节介绍如何构造REST API的请求,并以调用IAM服务的[获取用户](https://support.huaweicloud.com/api-iam/iam_30_0001.html)**Token**说明如何调 用API,该API获取用户的Token,Token可以用于调用其他API时鉴权。

## 请求 **URI**

请求URI由如下部分组成。

**{URI-scheme} :// {Endpoint} / {resource-path} ? {query-string}**

尽管请求URI包含在请求消息头中,但大多数语言或框架都要求您从请求消息中单独传 递它,所以在此单独强调。

● **URI-scheme**:

表示用于传输请求的协议,当前所有API均采用**HTTPS**协议。

● **Endpoint**:

指定承载REST服务端点的服务器域名或IP,不同服务不同区域的Endpoint不同, 您可以从表**1** [地区和终端节点](#page-4-0)获取。

例如: TDIS服务在"华北-北京四"区域的Endpoint为"tdis.cnnorth-4.myhuaweicloud.com"。

● **resource-path**:

资源路径, 也即API访问路径。从具体API的URI模块获取, 例如"获取用户 Token" API的resource-path为 "/v3/auth/tokens"。

● **query-string**:

查询参数,是可选部分,并不是每个API都有查询参数。查询参数前面需要带一个  $"?$ ",形式为"参数名=参数取值",例如"limit=10",表示查询不超过10条 数据。

例如您需要获取IAM在"华北-北京一"区域的Token,则需使用"华北-北京一"区域 的Endpoint(iam.cn-north-1.myhuaweicloud.com),并[在获取用户](https://support.huaweicloud.com/api-iam/iam_30_0001.html)**Token**的URI部 分找到resource-path(/v3/auth/tokens),拼接起来如下所示。

https://iam.cn-north-1.myhuaweicloud.com/v3/auth/tokens

#### 图 **4-1** URI 示意图

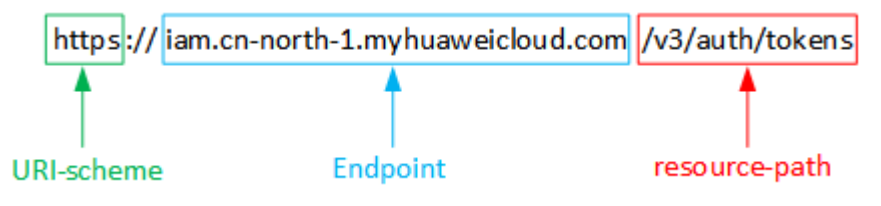

#### 说明

为查看方便,在每个具体API的URI部分,只给出resource-path部分,并将请求方法写在一起。 这是因为URI-scheme都是HTTPS,而Endpoint在同一个区域也相同,所以简洁起见将这两部分 省略。

## 请求方法

HTTP请求方法(也称为操作或动词),它告诉服务你正在请求什么类型的操作。

- **GET**:请求服务器返回指定资源。
- **PUT**:请求服务器更新指定资源。
- **POST**:请求服务器新增资源或执行特殊操作。
- **DELETE**:请求服务器删除指定资源,如删除对象等。
- HEAD: 请求服务器资源头部。
- PATCH: 请求服务器更新资源的部分内容。当资源不存在的时候, PATCH可能会 去创建一个新的资源。

[在获取用户](https://support.huaweicloud.com/api-iam/iam_30_0001.html)**Token**的URI部分,您可以看到其请求方法为"POST",则其请求为:

POST https://iam.cn-north-1.myhuaweicloud.com/v3/auth/tokens

## 请求消息头

附加请求头字段,如指定的URI和HTTP方法所要求的字段。例如定义消息体类型的请 求头"Content-Type",请求鉴权信息等。

如下公共消息头需要添加到请求中。

- **Content-Type**:消息体的类型(格式),必选,默认取值为"application/ json",有其他取值时会在具体接口中专门说明。
- **X-Auth-Token**:用户Token,可选,当使用Token方式认证时,必须填充该字 段。用户Token也就是调用获取用户Token接口的响应值,该接口是唯一不需要认 证的接口。

对于<mark>[获取用户](https://support.huaweicloud.com/api-iam/iam_30_0001.html)Token</mark>接口,由于不需要认证,所以只添加"Content-Type"即可,添 加消息头后的请求如下所示。

POST https://iam.cn-north-1.myhuaweicloud.com/v3/auth/tokens Content-Type: application/json

## 请求消息体

请求消息体通常以结构化格式发出,与请求消息头中Content-type对应,传递除请求 消息头之外的内容。若请求消息体中参数支持中文,则中文字符必须为UTF-8编码。

<span id="page-11-0"></span>每个接口的请求消息体内容不同,也并不是每个接口都需要有请求消息体(或者说消 息体为空),GET、DELETE操作类型的接口就不需要消息体,消息体具体内容需要根 据具体接口而定。

对于[获取用户](https://support.huaweicloud.com/api-iam/iam_30_0001.html)**Token**接口,您可以从接口的请求部分看到所需的请求参数及参数说 明。将消息体加入后的请求如下所示,加粗的斜体字段需要根据实际值填写,其中 **username**为用户名,**domainname**为用户所属的帐号名称,**\*\*\*\*\*\*\*\***为用户登录密 码,**xxxxxxxxxxxxxxxxxx**为project的ID,获取方法请参[见获取项目](#page-62-0)**ID**。

说明

scope参数定义了Token的作用域,下面示例中获取的Token仅能访问project下的资源。您还可 以设置Token作用域为某个帐号下所有资源或帐号的某个project下的资源,详细定义请参见<mark>[获取](https://support.huaweicloud.com/api-iam/iam_30_0001.html)</mark> 用户**[Token](https://support.huaweicloud.com/api-iam/iam_30_0001.html)**。

POST https://iam.cn-north-1.myhuaweicloud.com/v3/auth/tokens Content-Type: application/json

```
{
    "auth": {
       "identity": {
          "methods": [
             "password"
          ],
          "password": {
             "user": {
                "name": "username",
                "password": "********",
                "domain": {
                   "name": "domainname"
\qquad \qquad \} }
         }
       },
       "scope": {
          "project": {
             "id": "xxxxxxxxxxxxxxxxxx"
          }
      }
   }
}
```
到这里为止这个请求需要的内容就具备齐全了,您可以使用**[curl](https://curl.haxx.se/)**、**[Postman](https://www.getpostman.com/)**或直接编 写代码等方式发送请求调用API。对于获取用户Token接口,返回的响应消息头中"xsubject-token"就是需要获取的用户Token。有了Token之后,您就可以使用Token认 证调用其他API。

# **4.2** 认证鉴权

调用接口支持通过Token认证进行认证鉴权。

Token认证:通过Token认证通用请求。

**Token** 认证

#### 说明

Token的有效期为24小时,需要使用一个Token鉴权时,可以先缓存起来,避免频繁调用。

Token在计算机系统中代表令牌(临时)的意思,拥有Token就代表拥有某种权限。 Token认证就是在调用API的时候将Token加到请求消息头,从而通过身份认证,获得 操作API的权限。

<span id="page-12-0"></span>Token可通过调用获取用户Token接口获取,调用本服务API需要project级别的Token, 即调用获取用户Token接口时,请求body中auth.scope的取值需要选择project,如下 所示。

```
{ 
    "auth": { 
       "identity": { 
          "methods": [ 
             "password" 
          ], 
          "password": { 
             "user": { 
                 "name": "username", 
                 "password": "********", 
                 "domain": { 
                    "name": "domainname" 
                } 
             } 
          } 
       }, 
        "scope": {
           "project": {
             "name": "xxxxxxxx"
          }
      }
   } 
}
```
获取Token后,再调用其他接口时,您需要在请求消息头中添加"X-Auth-Token", 其值即为Token。例如Token值为"ABCDEFJ....",则调用接口时将"X-Auth-Token: ABCDEFJ...."加到请求消息头即可,如下所示。

POST https://iam.cn-north-1.myhuaweicloud.com/v3/auth/projects Content-Type: application/json **X-Auth-Token: ABCDEFJ....**

# **4.3** 返回结果

## 状态码

请求发送以后,您会收到响应,包含状态码、响应消息头和消息体。

状态码是一组从1xx到5xx的数字代码,状态码表示了请求响应的状态,完整的状态码 列表请参[见状态码。](#page-60-0)

对于[获取用户](https://support.huaweicloud.com/api-iam/iam_30_0001.html)**Token**接口,如果调用后返回状态码为"201",则表示请求成功。

## 响应消息头

对应请求消息头,响应同样也有消息头,如"Content-type"。

对于[获取用户](https://support.huaweicloud.com/api-iam/iam_30_0001.html)**Token**接口,返回如图**[4-2](#page-13-0)**所示的消息头,其中"x-subject-token"就是 需要获取的用户Token。有了Token之后,您就可以使用Token认证调用其他API。

#### <span id="page-13-0"></span>图 **4-2** 获取用户 Token 响应消息头

```
connection \rightarrow keep-alivecontent-type \rightarrow application/ison
date \rightarrow Tue, 12 Feb 2019 06:52:13 GMT
server \rightarrow Web Serverstrict-transport-security - max-age=31536000; includeSubdomains;
transfer-encoding \rightarrow chunked
via \rightarrow prox \landx-content-type-options \rightarrow nosniff
x-download-options \rightarrow noopen
x-frame-options → SAMEORIGIN
x-iam-trace-id \rightarrow 218d45ab-d674-4995-af3a-2d0255ba41b5
x-subject-token
a~swycec~waci<br>→ MIIYXQYJKoZIhvcNAQcCoIIYTjCCGEoCAQExDTALBgIghkgBZQMEAgEwgharBgkqhkiG9w0B8wGgghacBIIWmHsidG9rZW4iOnsiZXhwaXJIc19hdCl6IjiwMTktMDItMTNUME<br>fj3KJs6YgKnpVNRbW2eZ5eb78SZOkqjACgklqO1wi4JIGzrpd18LGXK5txldfq4lqHCYb8
 ہ ۱۰۰ م.س.<br>۶- HRCE9I87o
 RzT6MUbpvGw-oPNFYxJECKnoH3HRozv0vN--n5d6Nbxg=
```
 $x$ -xss-protection  $\rightarrow$  1; mode=block;

## 响应消息体

响应消息体通常以结构化格式(如JSON或XML)返回,与响应消息头中Content-Type 对应,传递除响应消息头之外的内容。

对于<mark>[获取用户](https://support.huaweicloud.com/api-iam/iam_30_0001.html)Token</mark>接口,返回如下消息体。为篇幅起见,这里只展示部分内容。

```
{
   "token": {
      "expires_at": "2019-02-13T06:52:13.855000Z",
      "methods": [
         "password"
      ],
      -.<br>"catalog": [
         {
            "endpoints": [
 {
                  "region_id": "az-01",
......
```
当接口调用出错时,会返回错误码及错误信息说明,错误响应的Body体格式如下所 示。

```
{ 
   "error_code": "AS.0001"
    "error_msg": "The format of message is error", 
}
```
其中, error\_code表示错误码, error\_msg表示错误描述信息。

# **5 API**

# <span id="page-14-0"></span>**5.1** 分布式身份

# **5.1.1** 注册个人分布式身份

## 功能介绍

注册个人分布式身份

## **URI**

POST /v1/{project\_id}/tdis/did

## 表 **5-1** 路径参数

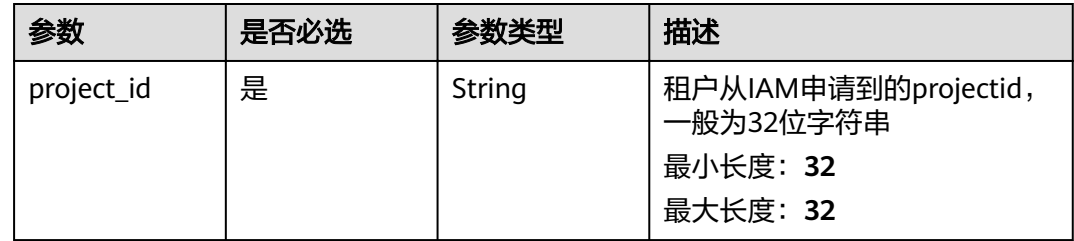

## 请求参数

表 **5-2** 请求 Header 参数

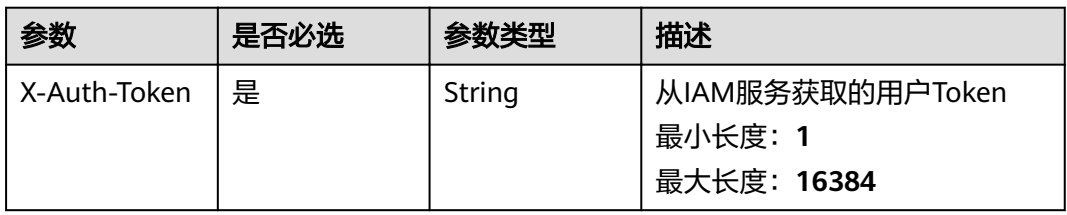

## 响应参数

## 状态码: **200**

表 **5-3** 响应 Body 参数

| 参数  | 参数类型   | 描述        |
|-----|--------|-----------|
| did | String | 分布式身份标识   |
|     |        | 最小长度: 20  |
|     |        | 最大长度: 100 |

#### 状态码: **400**

表 **5-4** 响应 Body 参数

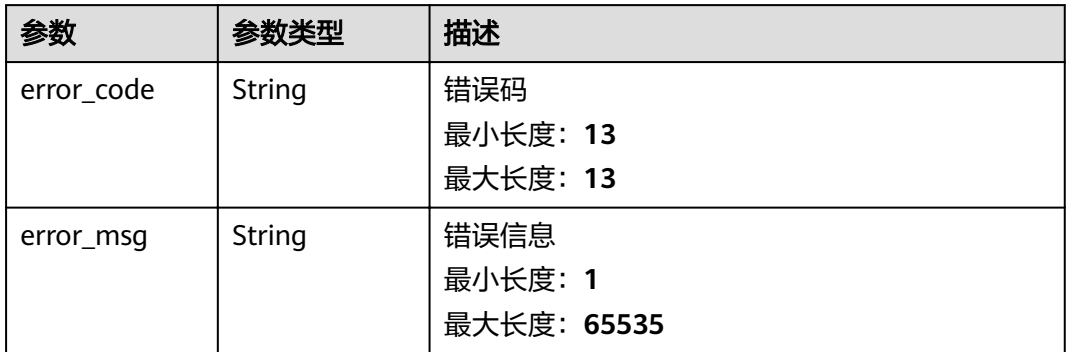

#### 状态码: **500**

表 **5-5** 响应 Body 参数

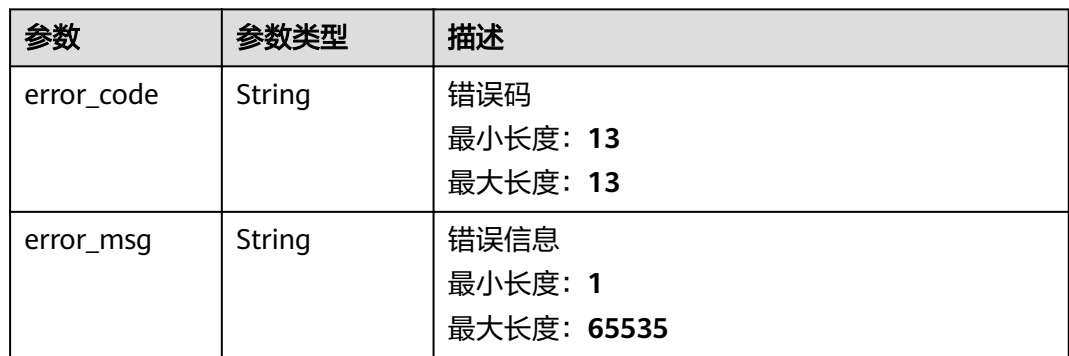

## 请求示例

{{http}}://{{domain}}/v1/{{project\_id}}/tdis/did

## <span id="page-16-0"></span>响应示例

#### 状态码: **200**

分布式身份标识

{ "did" : "did:hwid:KqCp8aSgMHW8vmsjeKQ1yz" }

#### 状态码: **400**

请求错误

```
{
 "error_code" : "APAAS.40000002",
 "error_msg" : "Unexpected end of JSON input."
}
```
状态码: **500**

内部错误

```
{
 "error_code" : "TDIS.50000000",
  "error_msg" : "Internal error. Please contact the service provider."
}
```
## 状态码

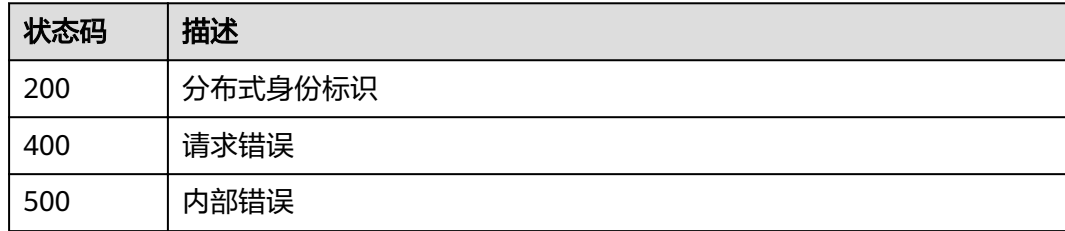

## 错误码

请参[见错误码。](#page-60-0)

# **5.1.2** 注册企业分布式身份

## 功能介绍

注册企业分布式身份

## **URI**

POST /v1/{project\_id}/tdis/firm-did

#### 表 **5-6** 路径参数

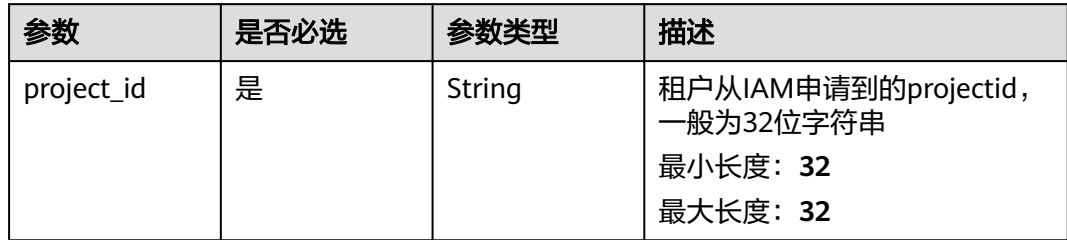

## 请求参数

## 表 **5-7** 请求 Header 参数

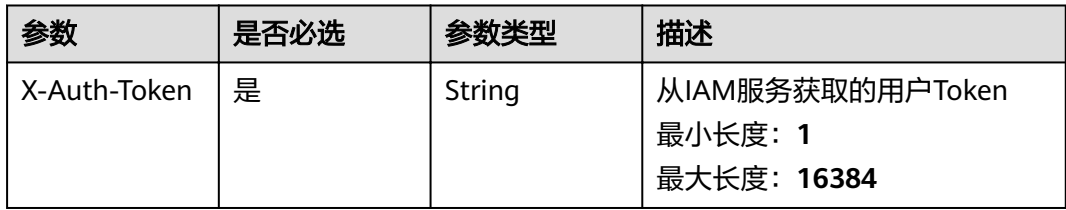

## 表 **5-8** 请求 Body 参数

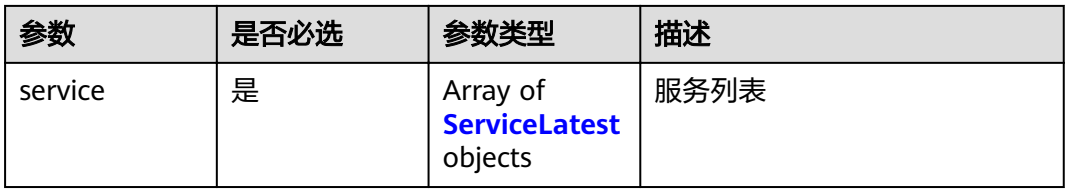

#### 表 **5-9** ServiceLatest

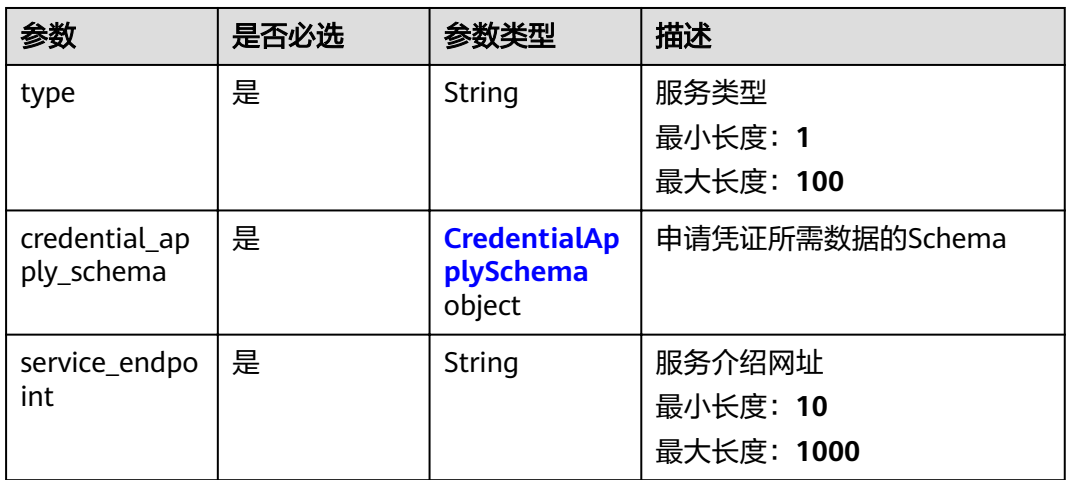

<span id="page-18-0"></span>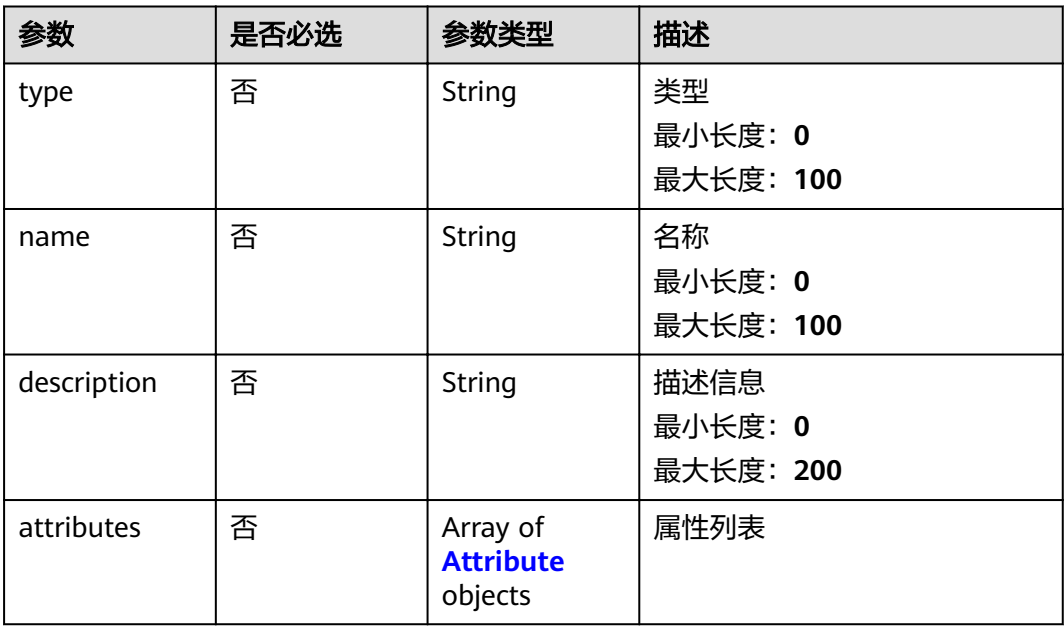

#### 表 **5-11** Attribute

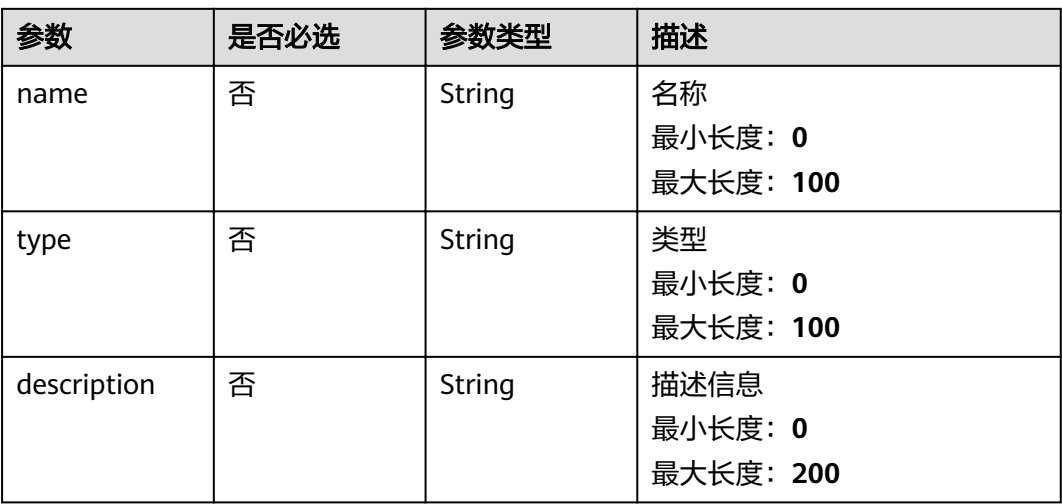

## 响应参数

#### 状态码: **200**

#### 表 **5-12** 响应 Body 参数

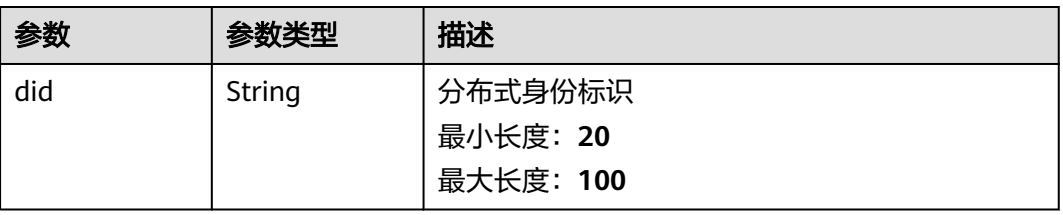

#### 状态码: **400**

#### 表 **5-13** 响应 Body 参数

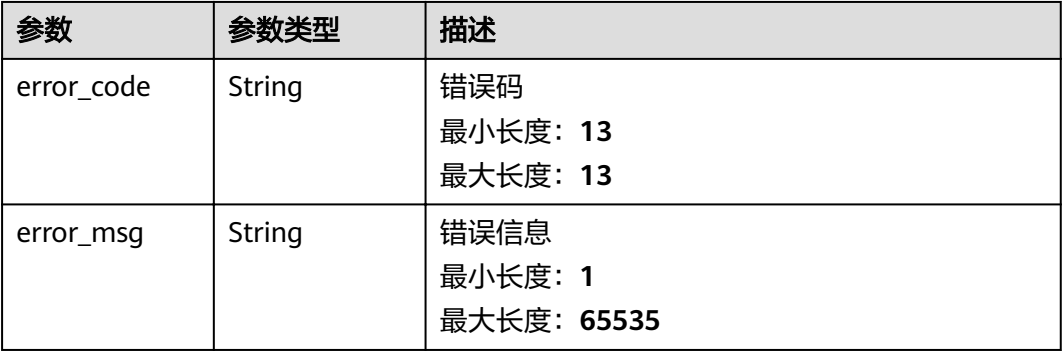

#### 状态码: **500**

表 **5-14** 响应 Body 参数

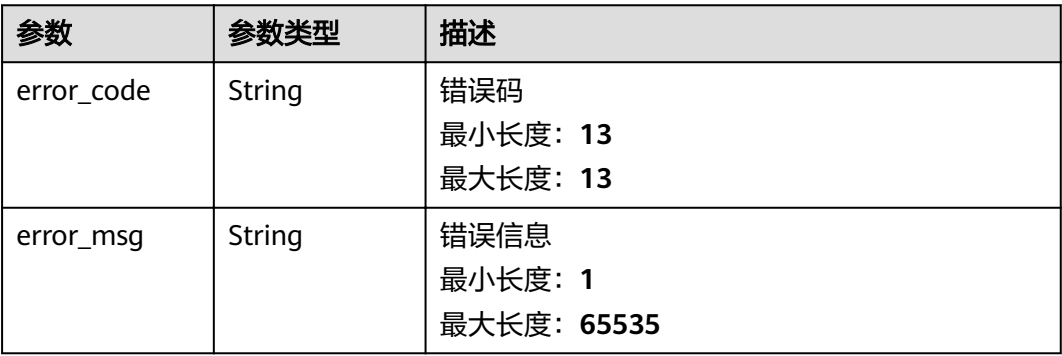

## 请求示例

{

https://bcs.cn-north-7.ulanqab.huawei.com/v1/c11f04753f2442db8b5c54080f6c607f/tdis/firm-did

```
 "service" : [ {
   "credential_apply_schema" : {
 "name" : "LegalCitizen",
"description" : "Certified Chinese citizens",
 "attributes" : [ {
 "name" : "name",
 "description" : "Identity number",
      "type" : "someType"
    } ],
     "type" : "LegalCitizen"
 },
 "service_endpoint" : "https://xdi.example.com/8377464",
 "type" : "LegalCitizenAMService"
  } ]
}
```
## 响应示例

状态码: **200**

#### <span id="page-20-0"></span>分布式身份标识

```
{
  "did" : "did:hwid:WiWqmx6UMuZGFLcTQcf1ov"
}
```
#### 状态码: **400**

请求错误

```
{
 "error_code" : "APAAS.40000002",
  "error_msg" : "Unexpected end of JSON input."
}
```
#### 状态码: **500**

内部错误

```
{
 "error_code" : "TDIS.50000000",
  "error_msg" : "Internal error. Please contact the service provider."
}
```
## 状态码

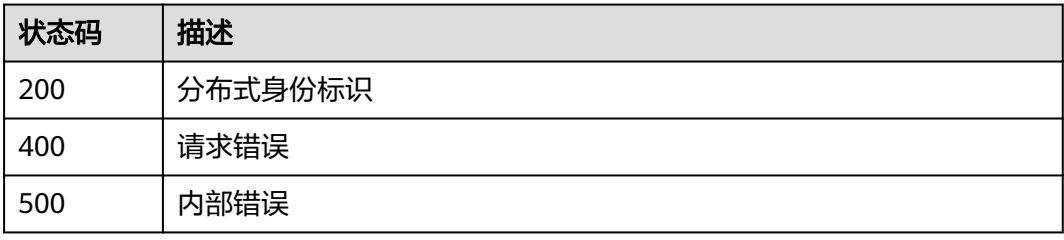

## 错误码

请参见<mark>错误码</mark>。

# **5.1.3** 更新企业 **DID** 服务

## 功能介绍

更新企业DID服务

## **URI**

PUT /v1/{project\_id}/tdis/did

#### 表 **5-15** 路径参数

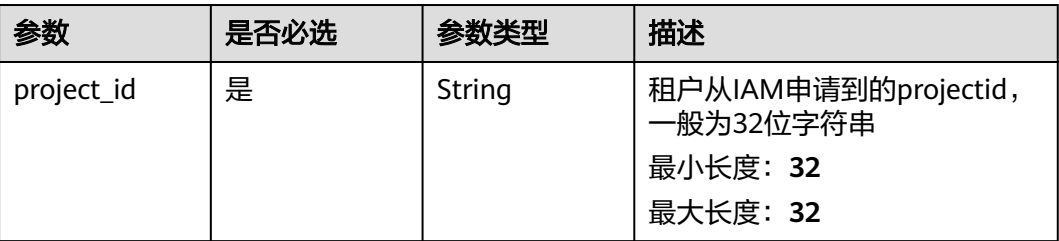

## 请求参数

#### 表 **5-16** 请求 Header 参数

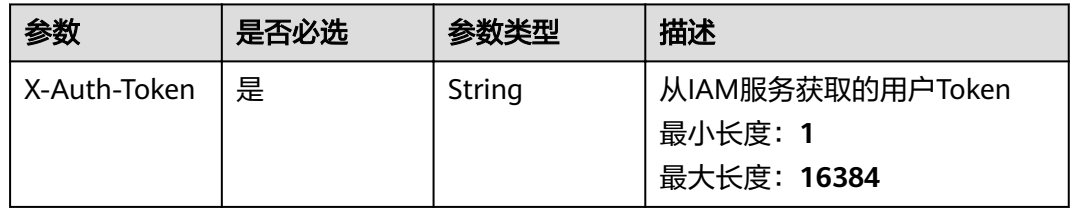

## 表 **5-17** 请求 Body 参数

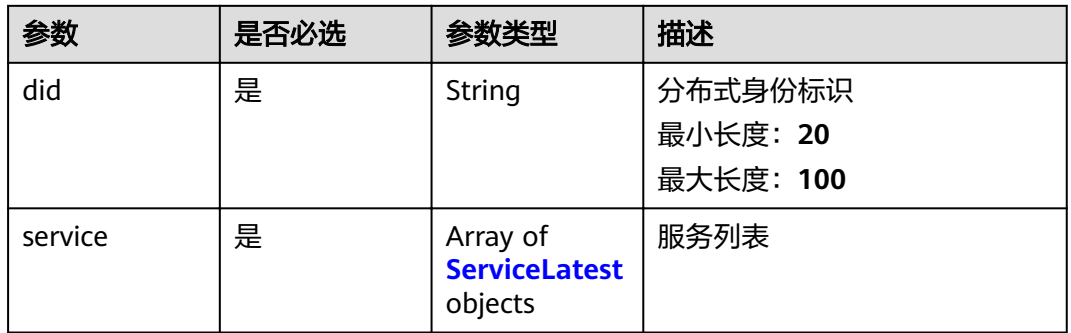

#### 表 **5-18** ServiceLatest

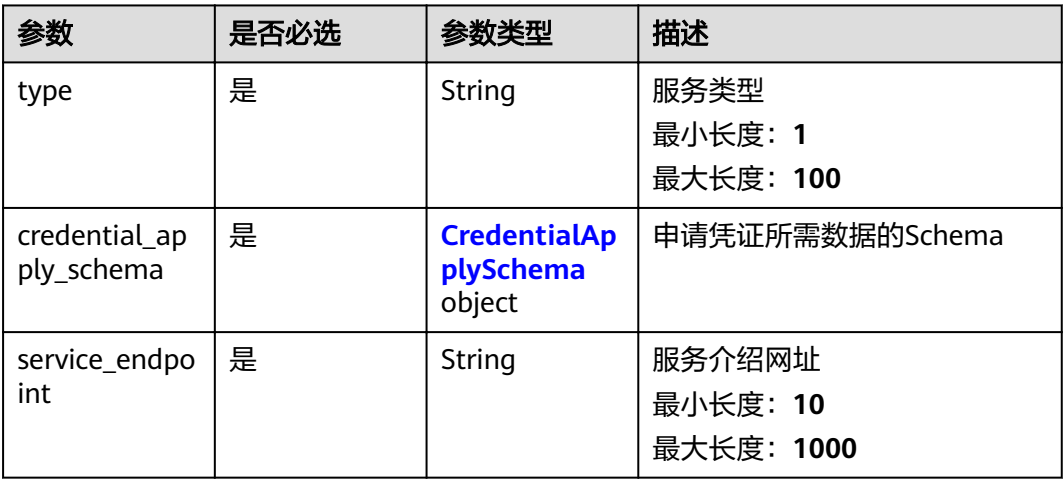

<span id="page-22-0"></span>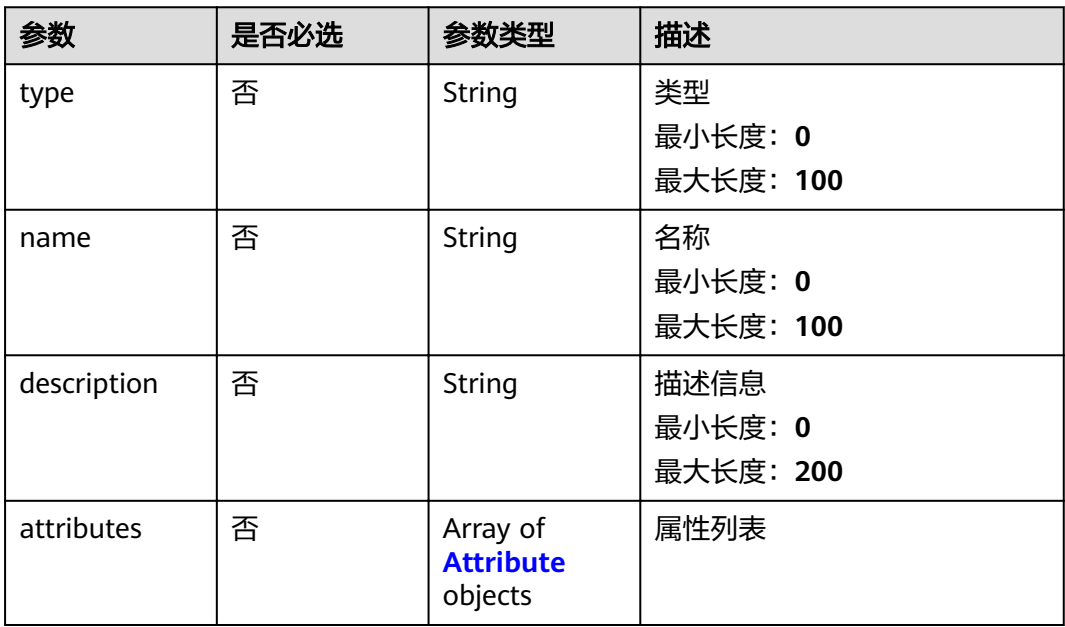

#### 表 **5-20** Attribute

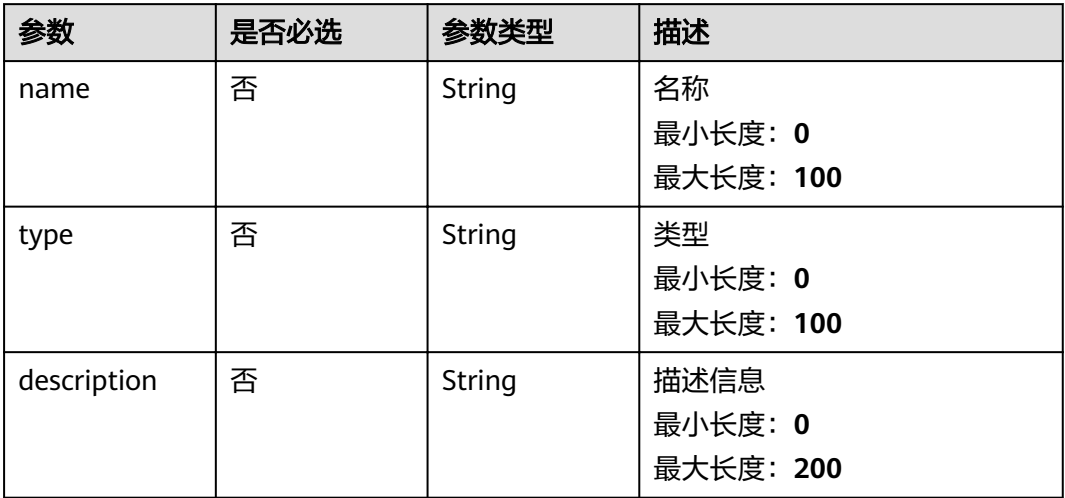

## 响应参数

状态码: **200**

## 表 **5-21** 响应 Body 参数

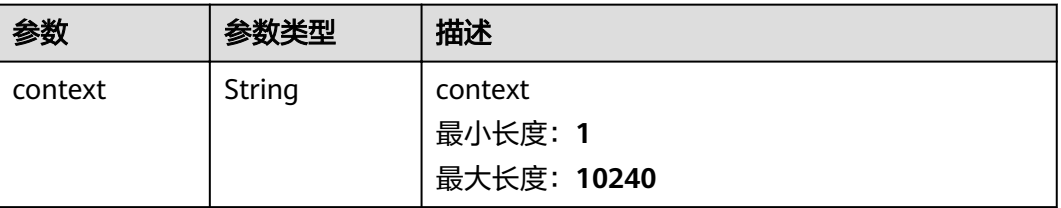

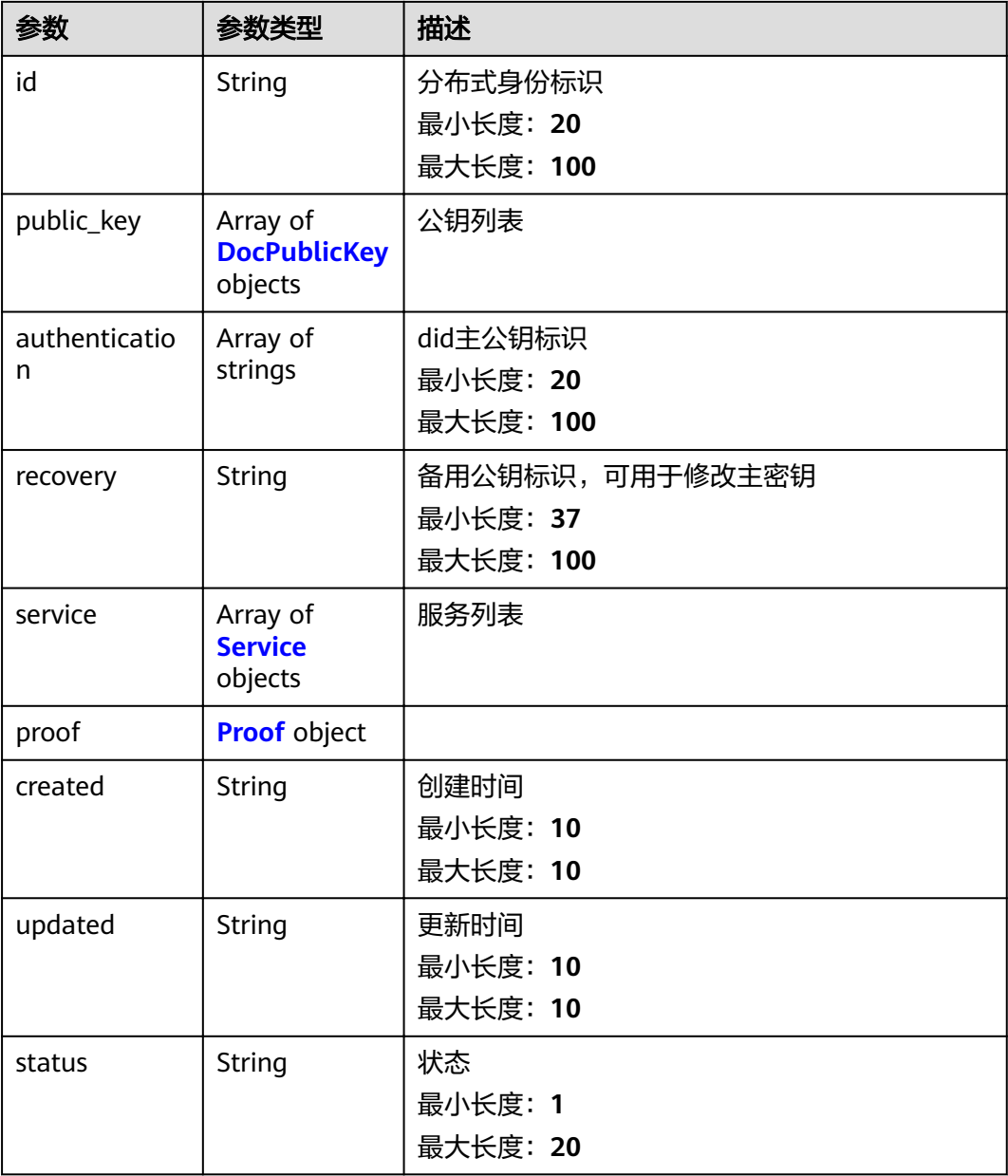

#### 表 **5-22** DocPublicKey

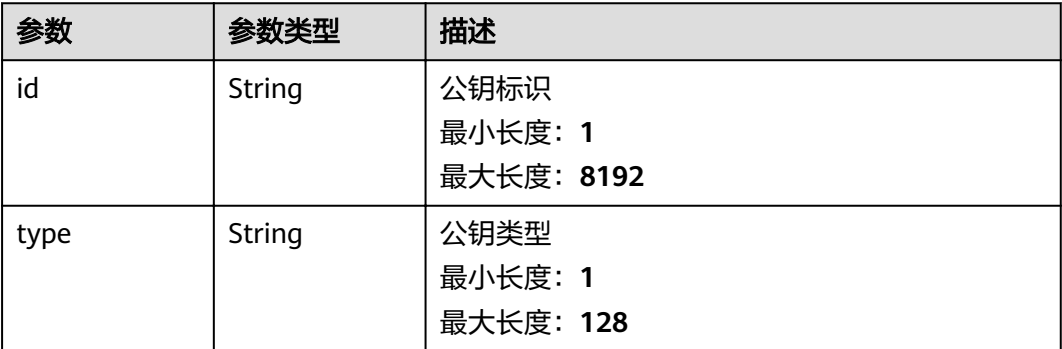

<span id="page-24-0"></span>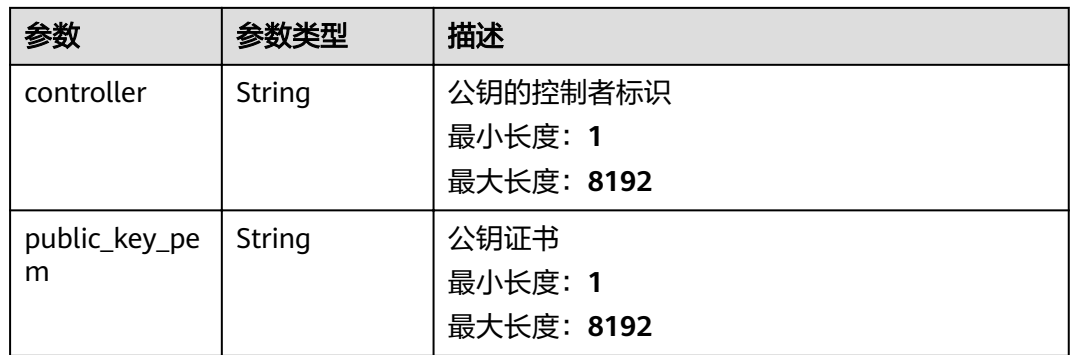

## 表 **5-23** Service

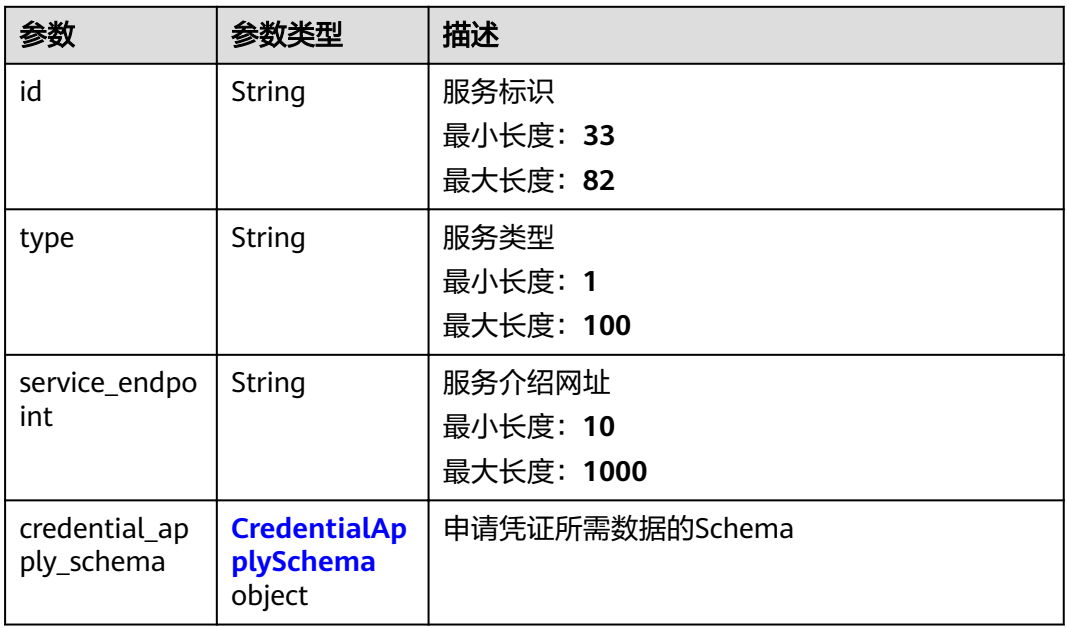

## 表 **5-24** CredentialApplySchema

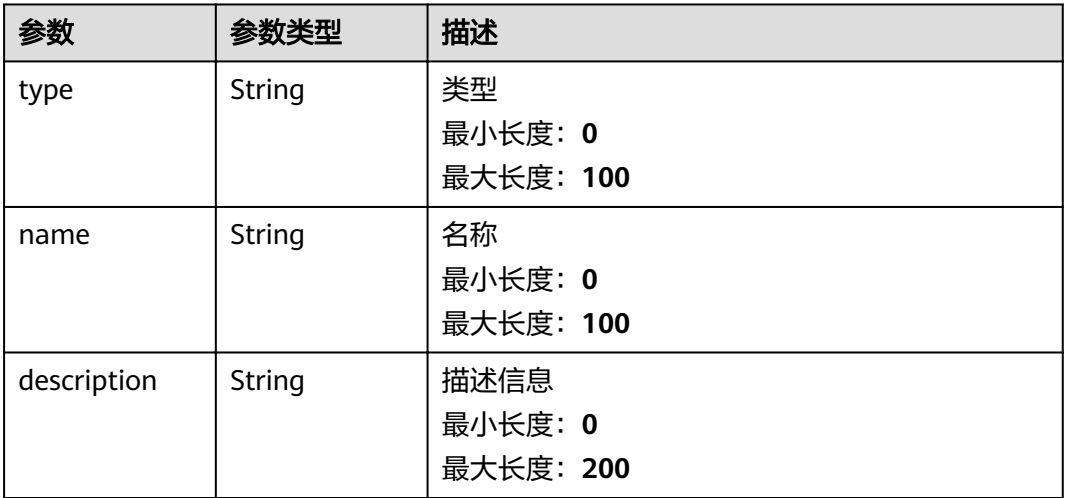

## <span id="page-25-0"></span>表 **5-25** Attribute

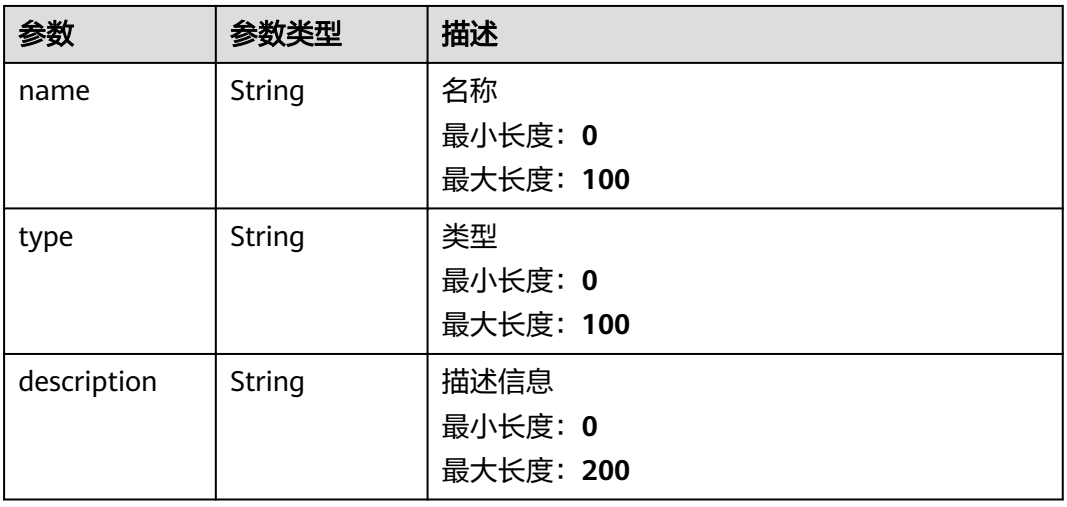

#### 表 **5-26** Proof

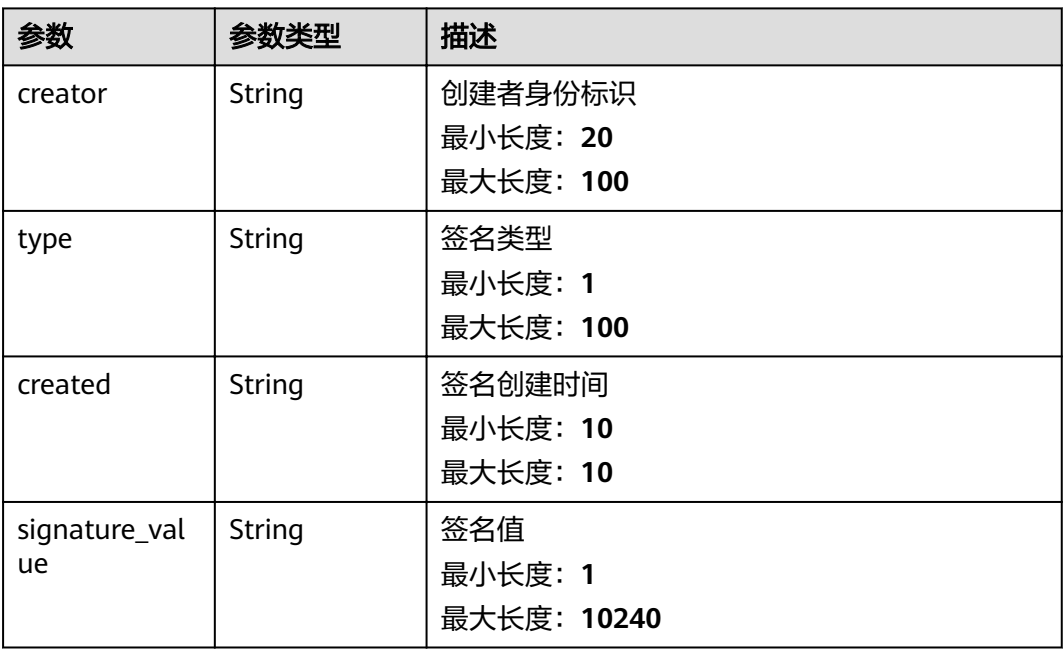

#### 状态码: **400**

#### 表 **5-27** 响应 Body 参数

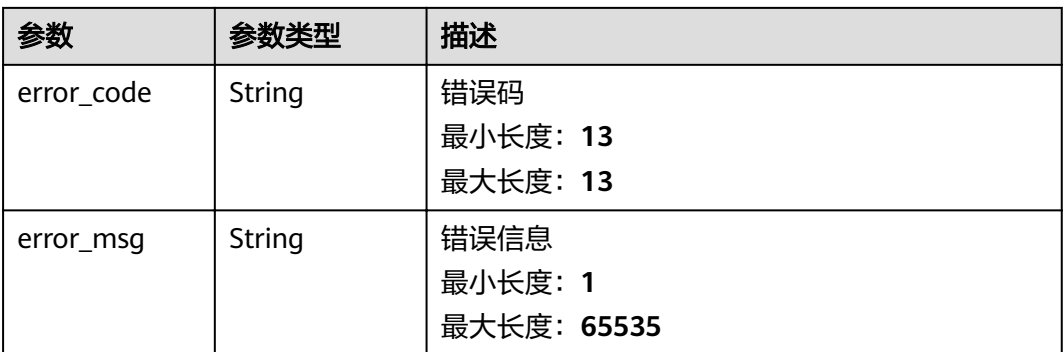

#### 状态码: **500**

#### 表 **5-28** 响应 Body 参数

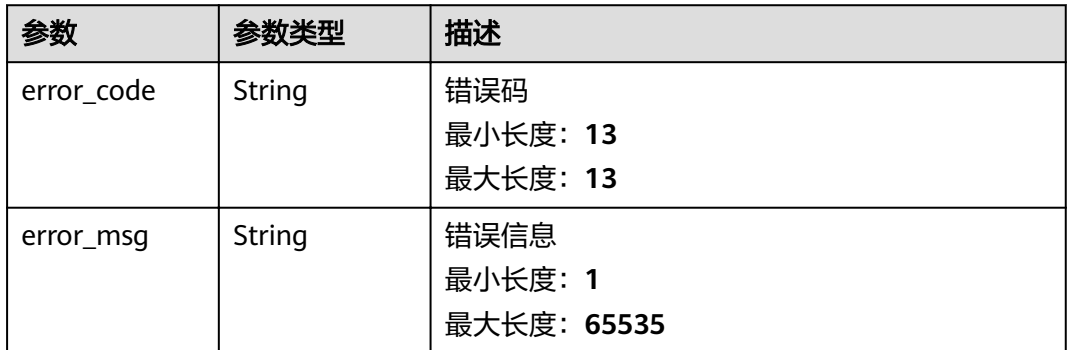

## 请求示例

https://bcs.cn-north-7.ulanqab.huawei.com/v1/c11f04753f2442db8b5c54080f6c607f/tdis/did

```
{
 "did" : "did:hwid:WiWqmx6UMuZGFLcTQcf1ov",
 "service" : [ {
 "type" : "LegalCitizenAMService",
   "credential_apply_schema" : {
 "type" : "string",
 "name" : "LegalCitizenAM",
    "description" : "申请中国公民电子身份证需要提供的信息"
 },
 "service_endpoint" : "http://huawei/test122/dwhhhh.com"
 } ]
}
```
## 响应示例

#### 状态码: **200**

#### 分布式身份文档结构体

```
{
  "context" : "https://www.w3.org/ns/did/v1",
```

```
 "id" : "did:hwid:WiWqmx6UMuZGFLcTQcf1ov",
```

```
 "public_key" : [ {
```

```
 "id" : "did:hwid:WiWqmx6UMuZGFLcTQcf1ov#keys-0",
```

```
 "type" : "Secp256k1Pem",
   "controller" : "did:hwid:WiWqmx6UMuZGFLcTQcf1ov",
   "public_key_pem" : "-----BEGIN CERTIFICATE-----\nMIIDKjCCAs
+gAwIBAgIQbhbnKwdI5cOVwIl742kwATAKBggqhkjOPQQDAjCCAQox
\nCzAJBgNVBAYTAlVTMRMwEQYDVQQIEwpDYWxpZm9ybmlhMRYwFAYDVQQHEw1TYW4g
\nRnJhbmNpc2NvMXkwdwYDVQQKE3BkMWNkMTIyN2VlZGIzZTc3NDQ5NmMwYjAwMzM1\nZjEyNDI4OGIw
MjE3LnBlZXItZDFjZDEyMjdlZWRiM2U3NzQ0OTZjMGIwMDMzNWYx
\nMjQyODhiMDIxNy5kZWZhdWx0LnN2Yy5jbHVzdGVyLmxvY2FsMVMwUQYDVQQDE0pj
\nYS5wZWVyLWQxY2QxMjI3ZWVkYjNlNzc0NDk2YzBiMDAzMzVmMTI0Mjg4YjAyMTcu
\nZGVmYXVsdC5zdmMuY2x1c3Rlci5sb2NhbDAeFw0yMTExMjIwODEzMDBaFw0zMTEx
\nMjAwODEzMDBaMIHRMQswCQYDVQQGEwJVUzETMBEGA1UECBMKQ2FsaWZvcm5pYTEW
\nMBQGA1UEBxMNU2FuIEZyYW5jaXNjbzGBlDCBkQYDVQQDDIGJdWlkOTI1NDNiNWRh
\nZTUwZTkyZndjMXl4QGQxY2QxMjI3ZWVkYjNlNzc0NDk2YzBiMDAzMzVmMTI0Mjg4\nYjAyMTcucGVlci1kM
WNkMTIyN2VlZGIzZTc3NDQ5NmMwYjAwMzM1ZjEyNDI4OGIw
\nMjE3LmRlZmF1bHQuc3ZjLmNsdXN0ZXIubG9jYWwwWTATBgcqhkjOPQIBBggqhkjO
\nPQMBBwNCAASt1pQ6yKGqDz2pnI+xFaEs6mpL9FiwS079y0GNZTbSvDAtHrie/Y0u
\n1lRPETNcVg4AN8dKdz6ghrpqKV1rTQ+To00wSzAOBgNVHQ8BAf8EBAMCB4AwDAYD\nVR0TAQH/
BAIwADArBgNVHSMEJDAigCAtbCYd7uJbpV3p+4BK+CHefHh6Uf3JTnsw
\nMbinS7KE7jAKBggqhkjOPQQDAgNJADBGAiEAnW4fG7PEH2Cqsyy52GHNGrHgVDvF\nRjDYBGms7l/
0ydoCIQDxRPBJP/VOUZ4x3OGUB+RXcT96LAs5rMY2dXirJ8BFvQ==\n-----END CERTIFICATE-----"
 } ],
  "authentication" : [ "did:hwid:WiWqmx6UMuZGFLcTQcf1ov#keys-0" ],
 "recovery" : ""
  "service" : [ {
   "id" : "did:hwid:WiWqmx6UMuZGFLcTQcf1ov#LegalCitizenAMService",
   "type" : "LegalCitizenAMService",
   "service_endpoint" : "http://huawei/test122/dwhhhh.com",
   "credential_apply_schema" : {
 "type" : "string",
 "name" : "LegalCitizenAM",
 "description" : "申请中国公民电子身份证需要提供的信息",
    "attributes" : null
 }
  } ],
 "proof" : {
 "creator" : "",
   "type" : "",
   "created" : "",
   "signature_value" : ""
 },
  "created" : "1637569105",
  "updated" : "1637569123",
  "status" : "active"
```
#### 状态码: **400**

请求错误

}

```
{
  "error_code" : "APAAS.40000002",
  "error_msg" : "Unexpected end of JSON input."
}
```
#### 状态码: **500**

内部错误

```
{
  "error_code" : "TDIS.50000000",
  "error_msg" : "Internal error. Please contact the service provider."
}
```
## <span id="page-28-0"></span>状态码

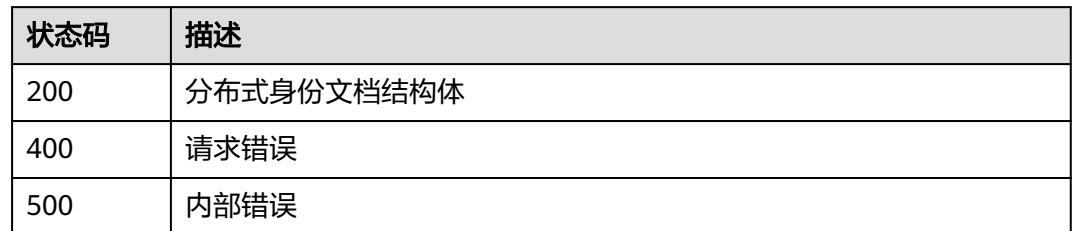

## 错误码

请参见<mark>错误码</mark>。

# **5.1.4** 查询分布式身份文档

## 功能介绍

查询分布式身份文档

## **URI**

GET /v1/{project\_id}/tdis/did/{did}

## 表 **5-29** 路径参数

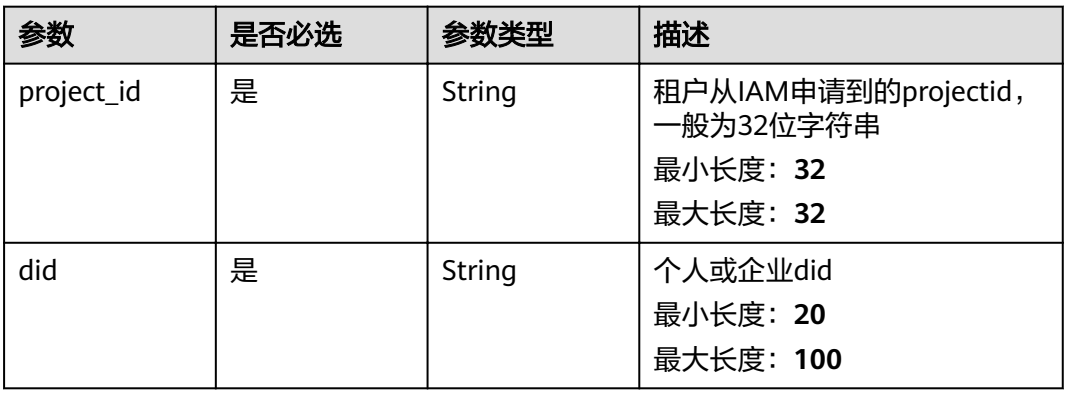

## 请求参数

## 表 **5-30** 请求 Header 参数

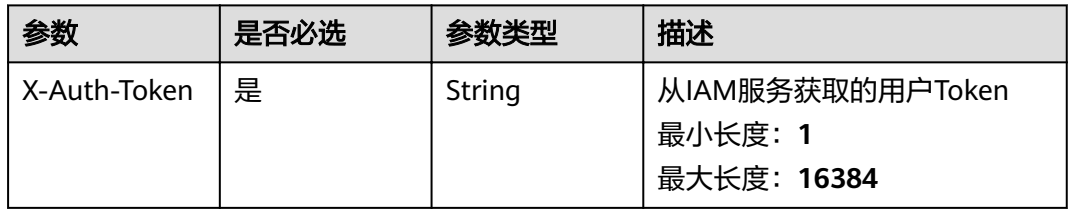

## 响应参数

## 状态码: **200**

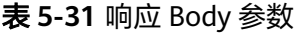

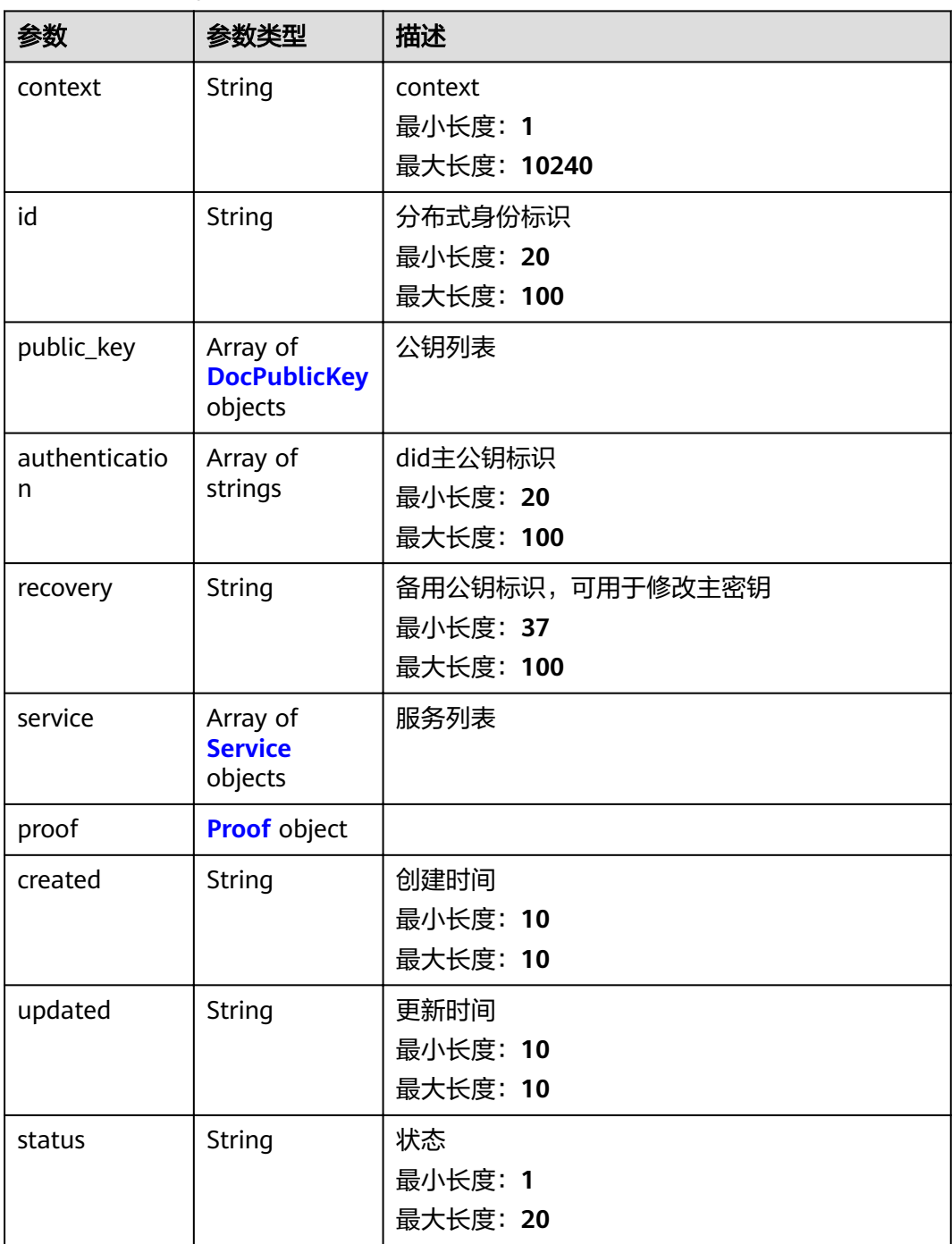

#### <span id="page-30-0"></span>表 **5-32** DocPublicKey

参数 参数类型 描述

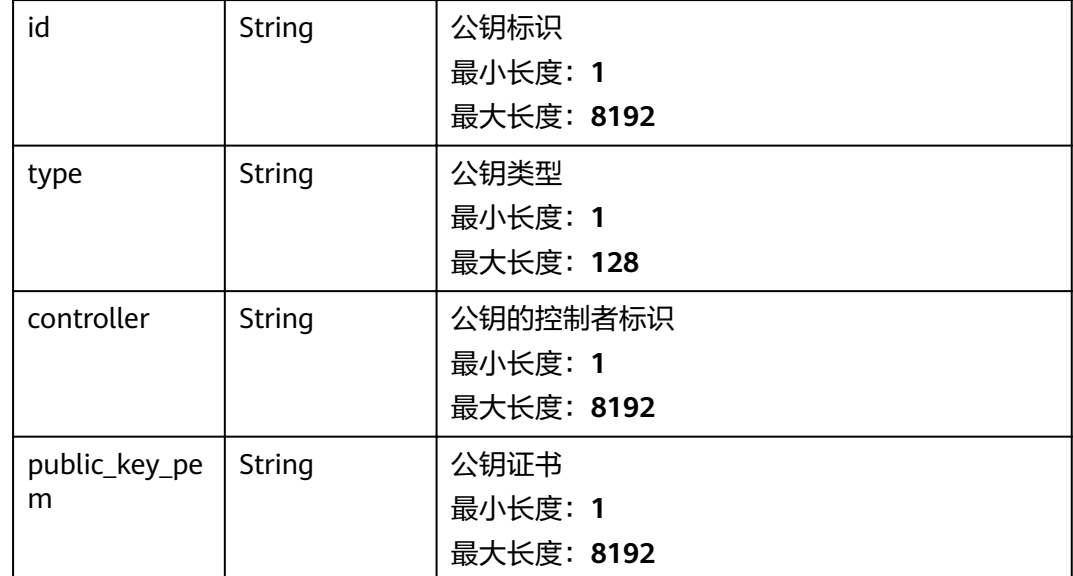

#### 表 **5-33** Service

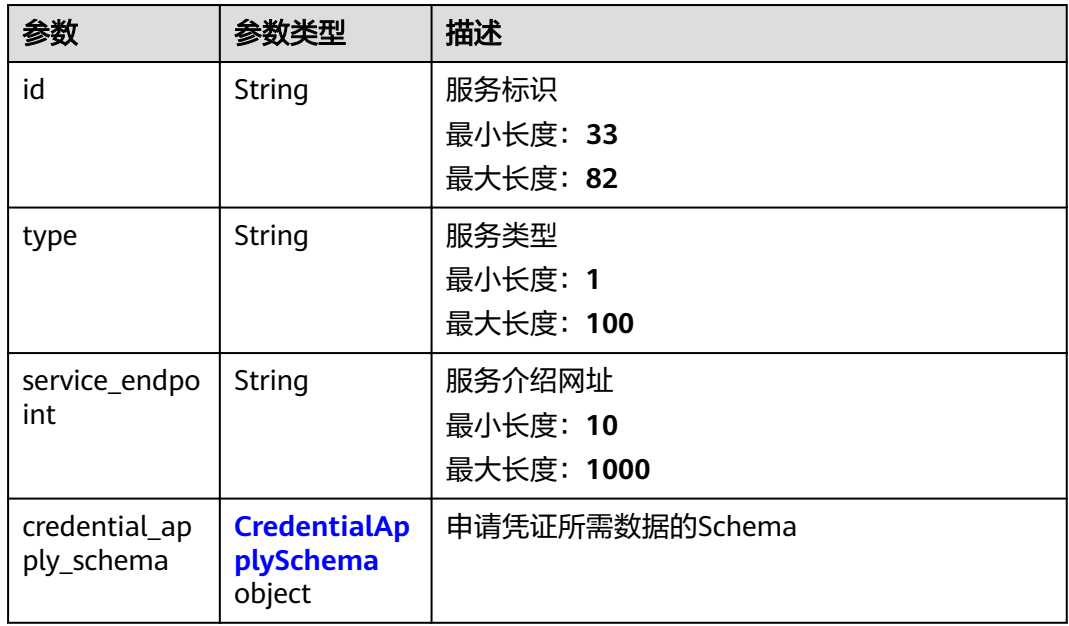

## 表 **5-34** CredentialApplySchema

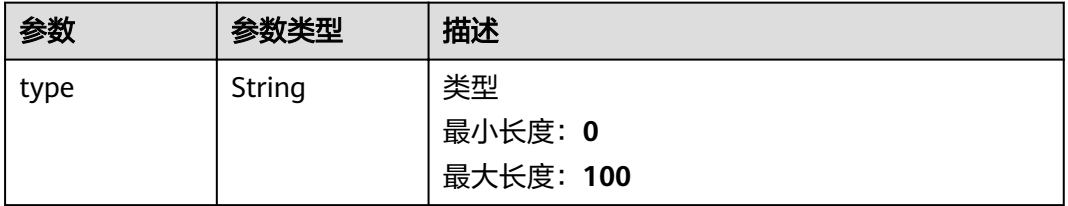

<span id="page-31-0"></span>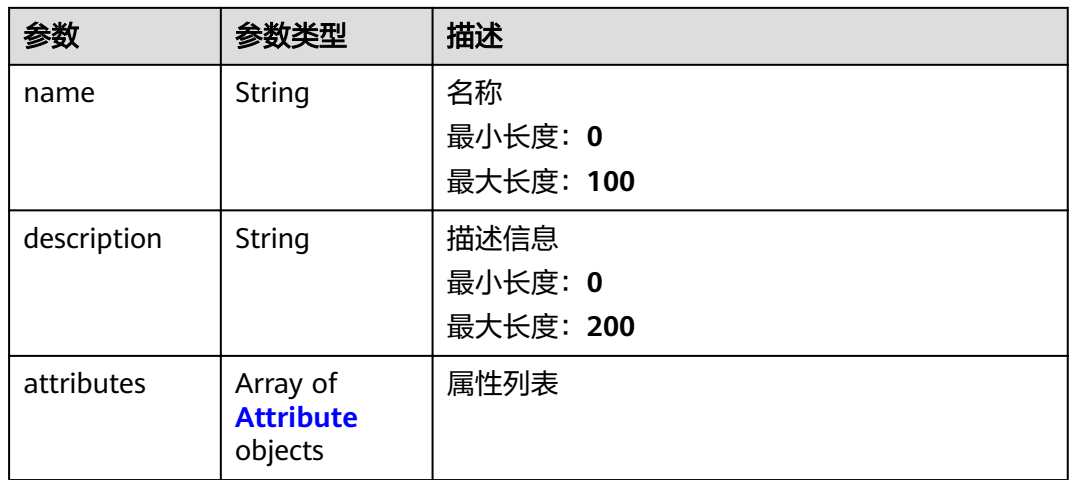

#### 表 **5-35** Attribute

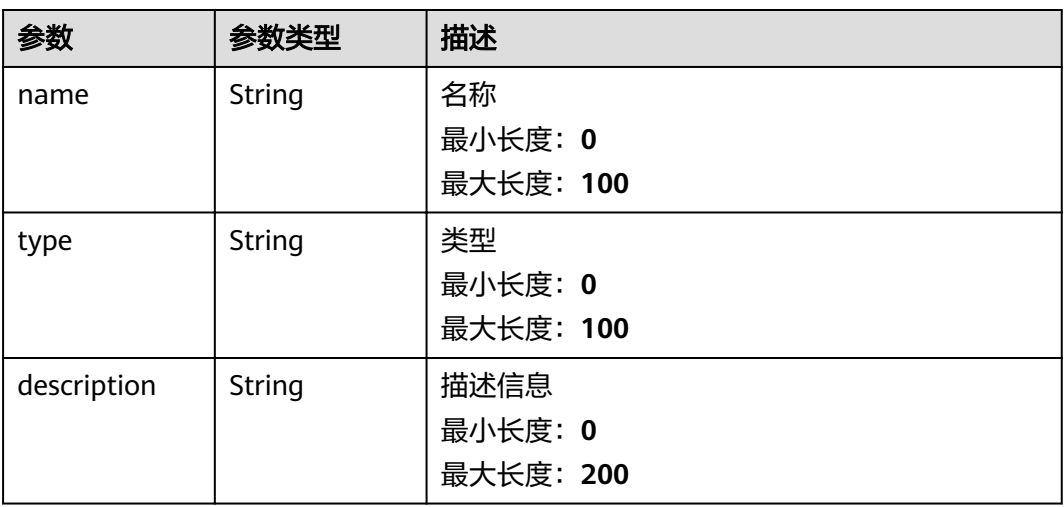

## 表 **5-36** Proof

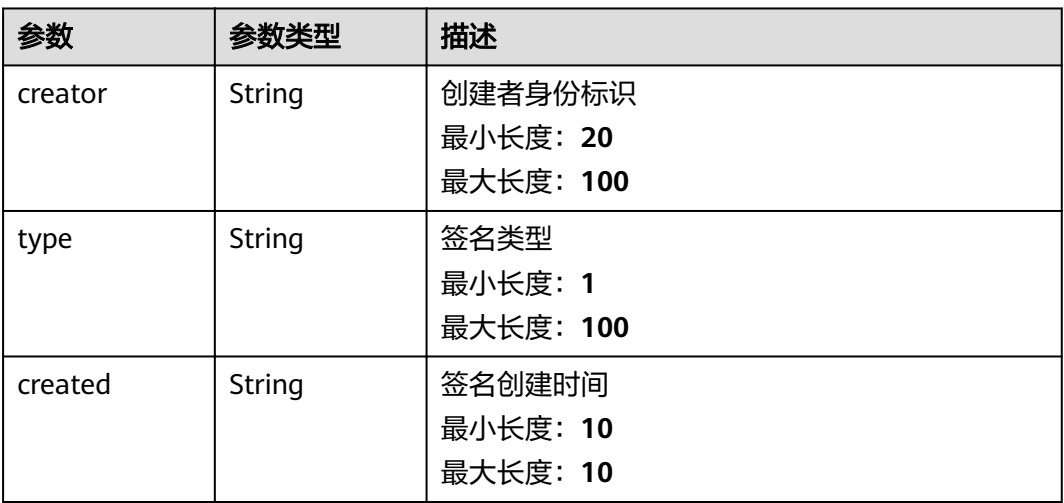

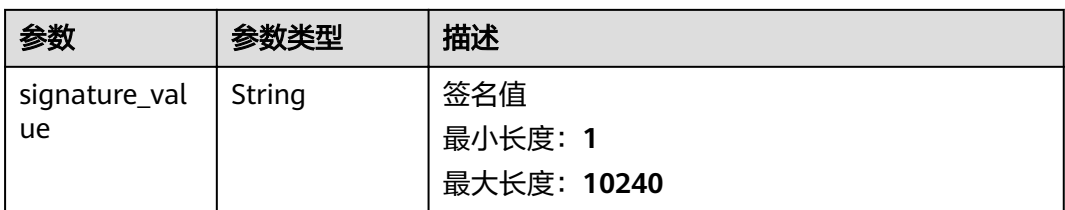

## 状态码: **400**

#### 表 **5-37** 响应 Body 参数

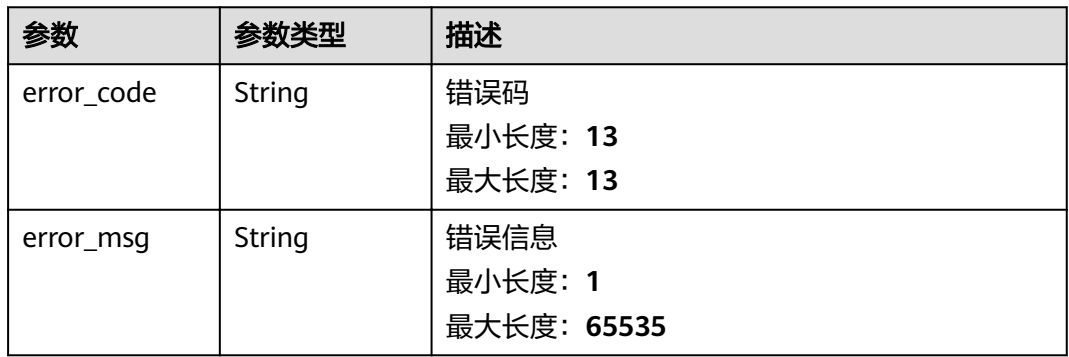

## 状态码: **500**

#### 表 **5-38** 响应 Body 参数

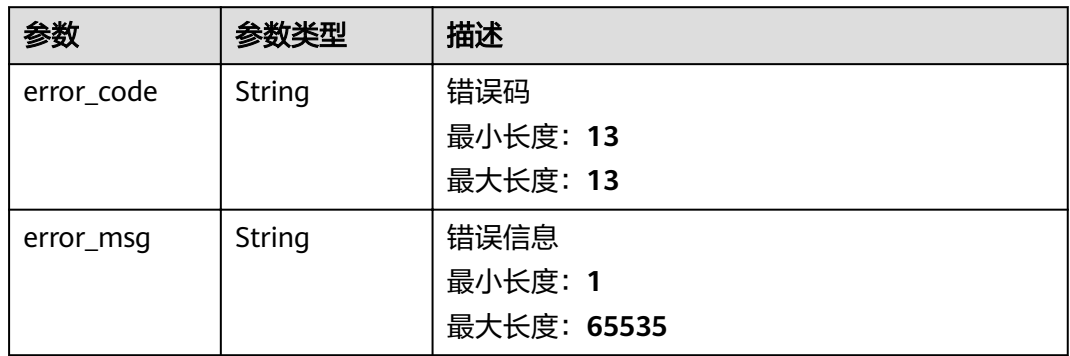

## 请求示例

无

{

## 响应示例

## 状态码: **400**

请求错误

"error\_code" : "APAAS.40000002",

<span id="page-33-0"></span> "error\_msg" : "Unexpected end of JSON input." }

#### 状态码: **500**

内部错误

```
{
  "error_code" : "TDIS.50000000",
  "error_msg" : "Internal error. Please contact the service provider."
}
```
## 状态码

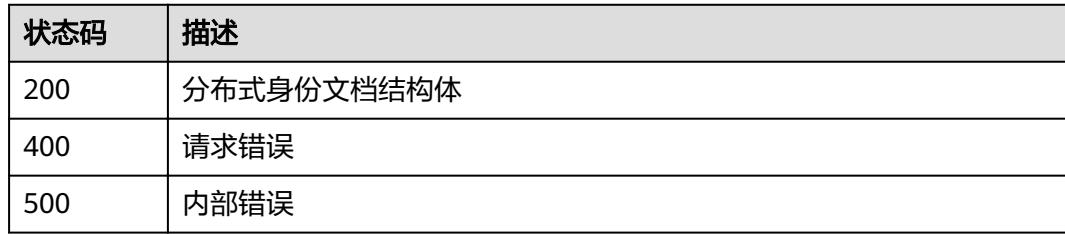

## 错误码

请参[见错误码。](#page-60-0)

# **5.2** 可验证凭证

# **5.2.1** 发布可验证凭证的模板

## 功能介绍

发布凭证模板数据结构。签发professional类型的凭证时会使用,因为字段较多容易不 统一,需要提前有模板来约束和标明。

## **URI**

POST /v1/{project\_id}/tdis/credential-schema

#### 表 **5-39** 路径参数

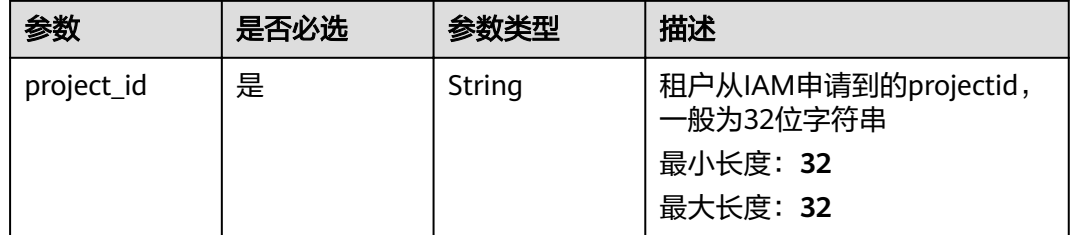

## 请求参数

表 **5-40** 请求 Header 参数

| 参数           | 是否必选 | 参数类型   | 描述                                         |
|--------------|------|--------|--------------------------------------------|
| X-Auth-Token | 是    | String | 从IAM服务获取的用户Token<br>最小长度: 1<br>最大长度: 16384 |

## 表 **5-41** 请求 Body 参数

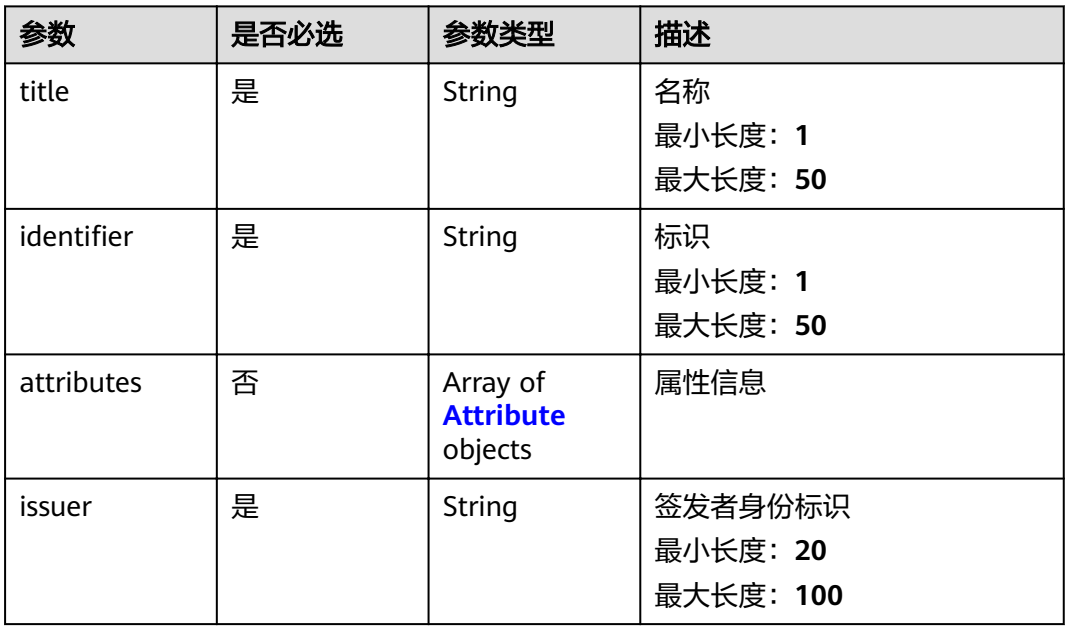

## 表 **5-42** Attribute

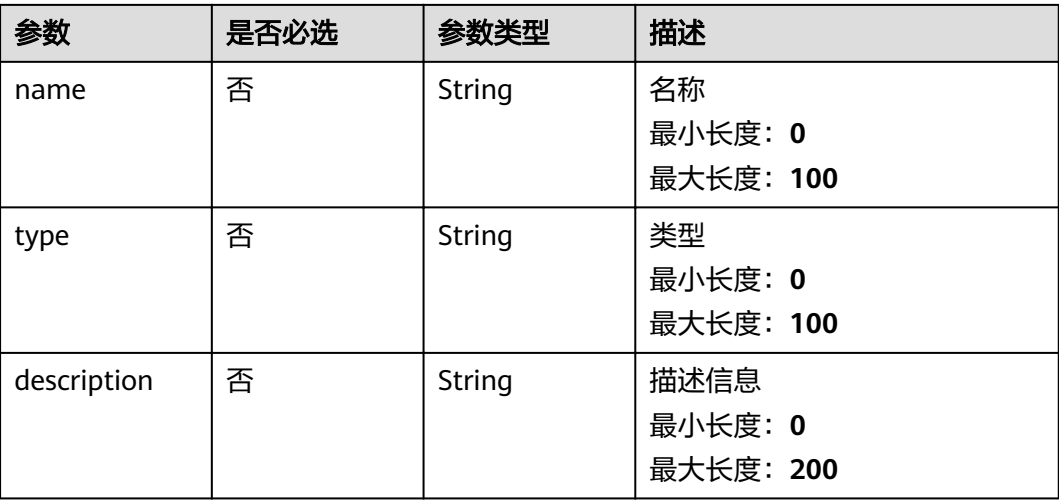

## 响应参数

## 状态码: **200**

## 表 **5-43** 响应 Body 参数

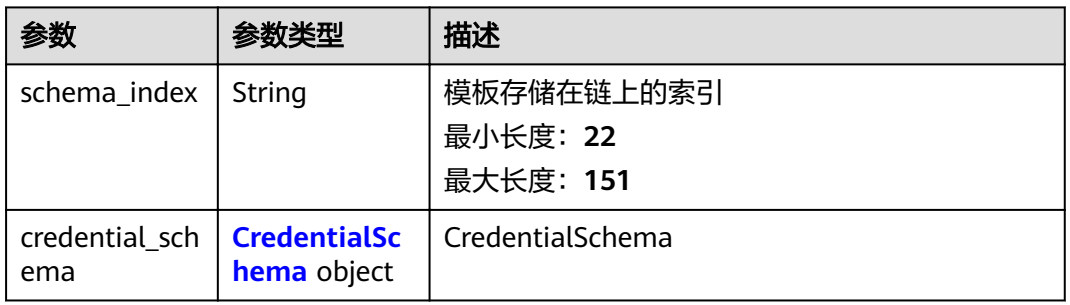

## 表 **5-44** CredentialSchema

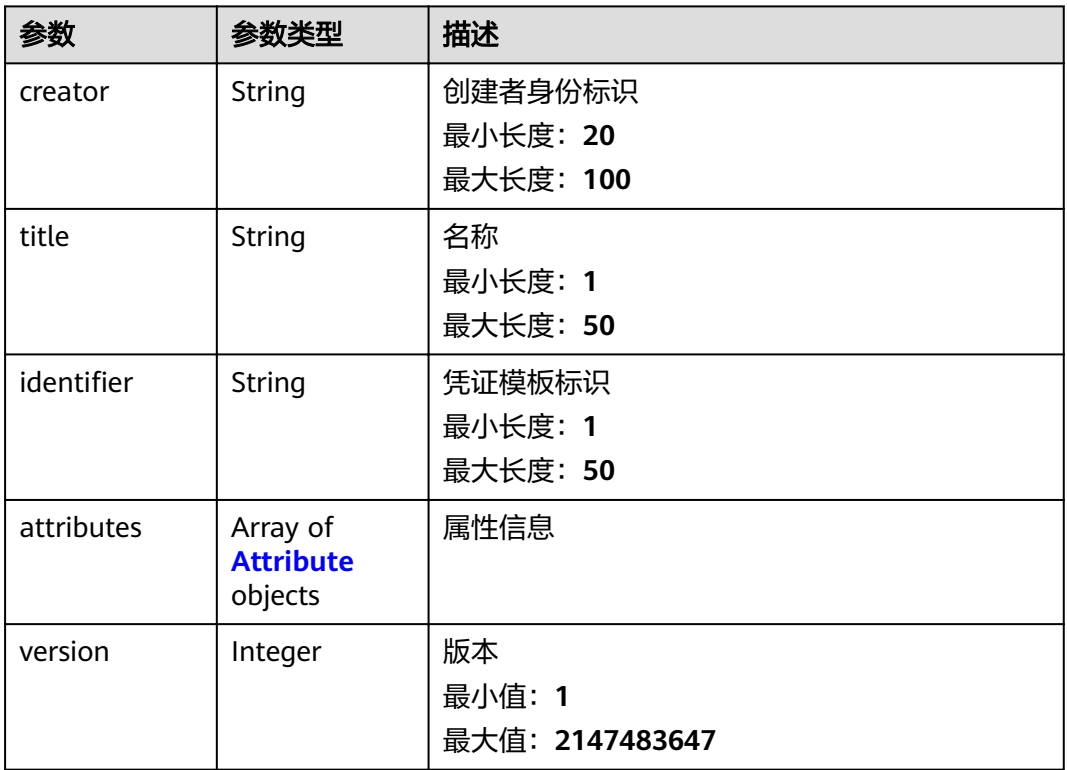

#### 表 **5-45** Attribute

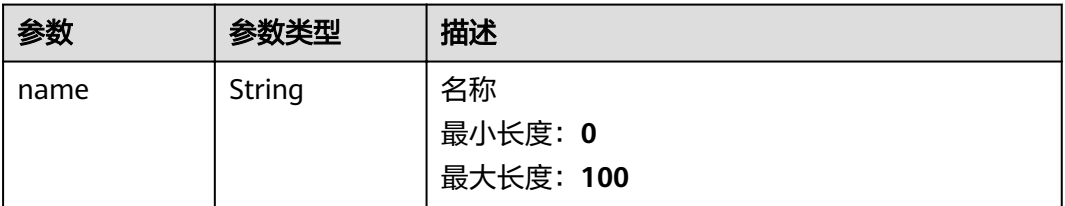

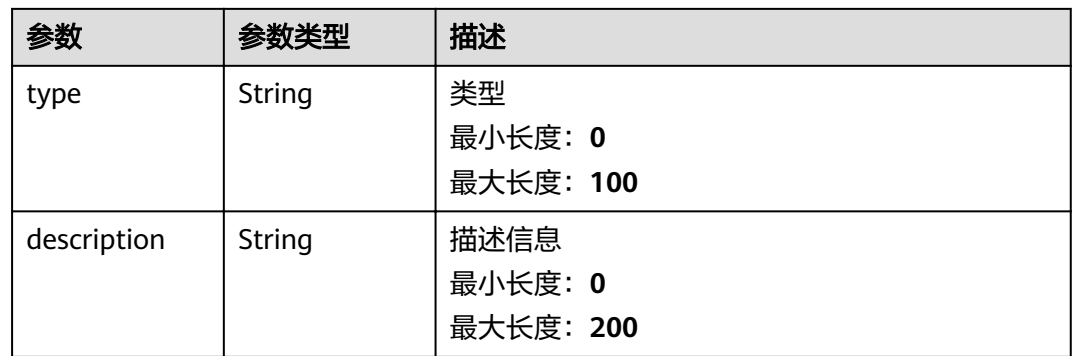

#### 状态码: **400**

#### 表 **5-46** 响应 Body 参数

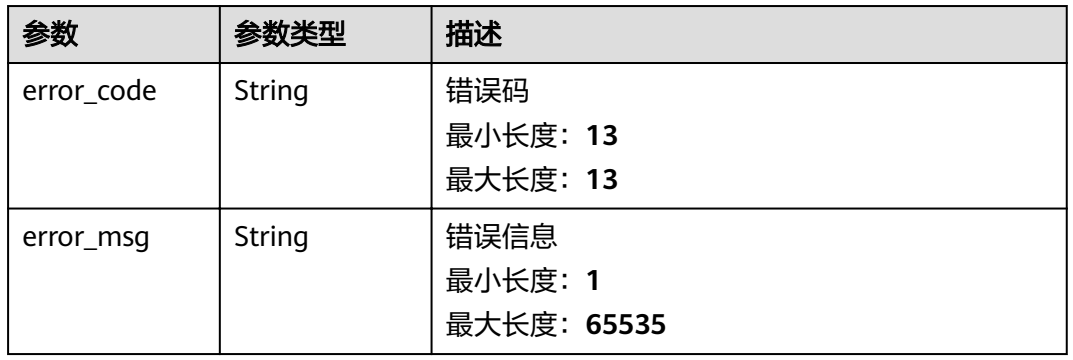

## 状态码: **500**

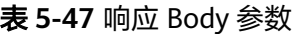

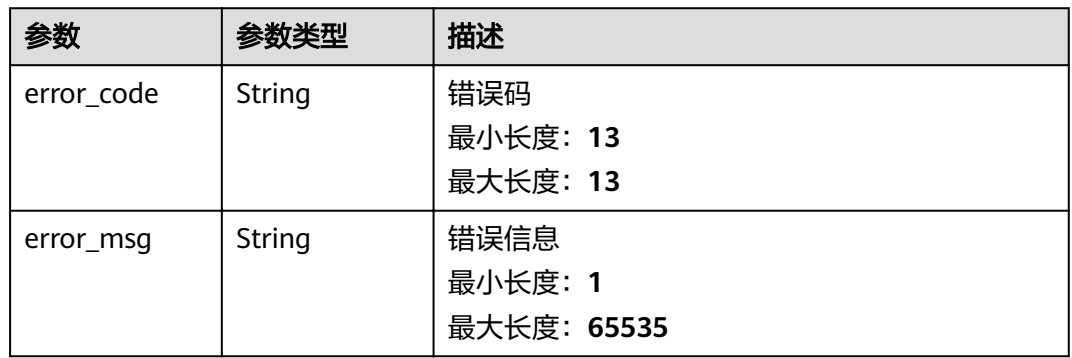

## 请求示例

{ "identifier" : "电子身份证模板", "attributes" : [ { "name" : "name", "description" : "Identity number", "type" : "someType" } ],

```
 "title" : "电子身份证",
 "issuer" : "did:hwid:JwMoBoTYTK9qSoanwKgQxo"
}
```
## 响应示例

#### 状态码: **200**

可验证凭证模板

```
{
  "schema_index" : "did:hwid:JwMoBoTYTK9qSoanwKgQxo_did:hwid:JwMoBoTYTK9qSoanwKgQxo",
 "credential_schema" : {
 "creator" : "did:hwid:JwMoBoTYTK9qSoanwKgQxo",
   "title" : "电子身份证",
"identifier" : "did:hwid:JwMoBoTYTK9qSoanwKgQxo",
 "attributes" : [ {
    "type" : "someType",
    "name" : "name",
    "description" : "Identity number"
   } ],
    "version" : 1
 }
}
```
#### 状态码: **400**

请求错误

```
{
  "error_code" : "APAAS.40000002",
  "error_msg" : "Unexpected end of JSON input."
}
```
### 状态码: **500**

内部错误

```
{
  "error_code" : "TDIS.50000000",
  "error_msg" : "Internal error. Please contact the service provider."
}
```
## 状态码

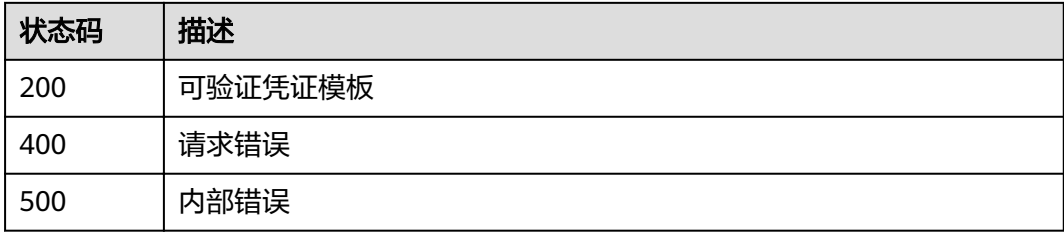

## 错误码

请参[见错误码。](#page-60-0)

## <span id="page-38-0"></span>**5.2.2** 申请可验证凭证

## 功能介绍

申请可验证凭证。根据在服务中声明的必要字段,申请者需要提供相关数据。

## **URI**

POST /v1/{project\_id}/tdis/apply-vc

#### 表 **5-48** 路径参数

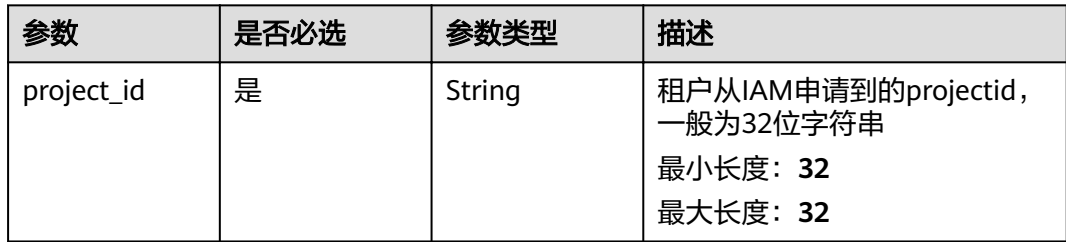

## 请求参数

表 **5-49** 请求 Header 参数

| 参数           | 是否必选 | 参数类型   | 描述                                         |
|--------------|------|--------|--------------------------------------------|
| X-Auth-Token | 是    | String | 从IAM服务获取的用户Token<br>最小长度: 1<br>最大长度: 16384 |

#### 表 **5-50** 请求 Body 参数

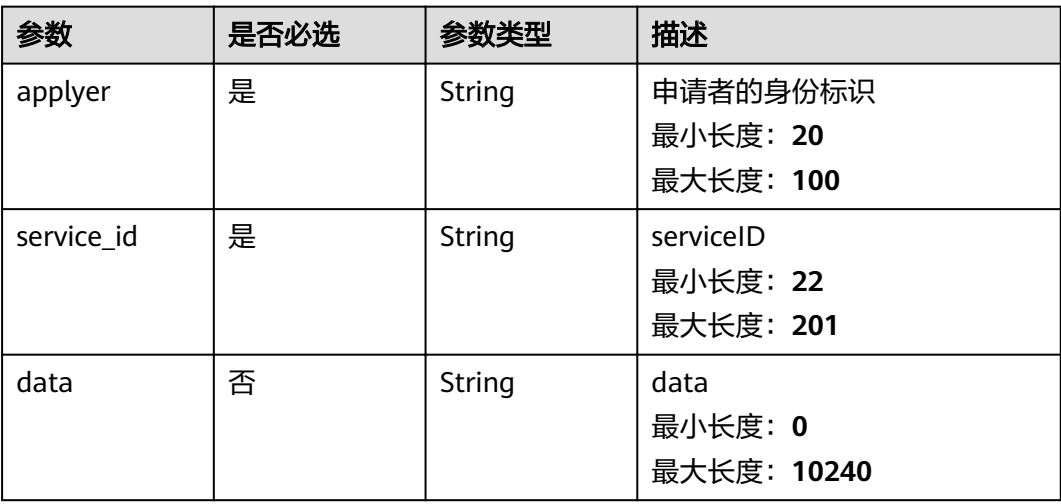

## 响应参数

## 状态码: **200**

表 **5-51** 响应 Body 参数

| 参数          | 参数类型   | 描述       |
|-------------|--------|----------|
| order_index | String | 订单索引     |
|             |        | 最小长度: 42 |
|             |        | 最大长度: 42 |

#### 状态码: **400**

表 **5-52** 响应 Body 参数

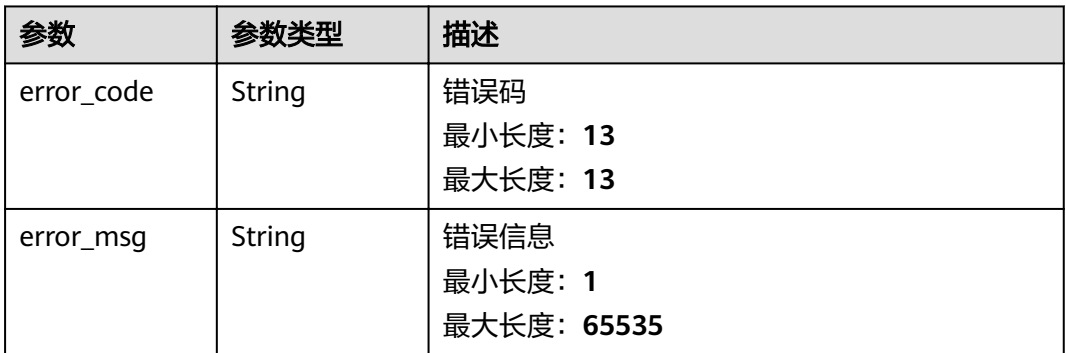

#### 状态码: **500**

表 **5-53** 响应 Body 参数

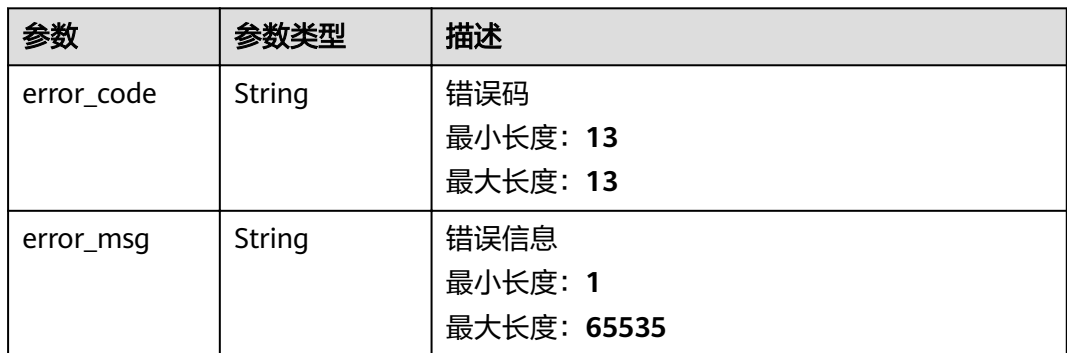

## 请求示例

{ "applyer" : "did:hwid:CepZ7mzuQprXeeSx448ycC",

"data" : "abcdefg",

 "service\_id" : "did:hwid:JwMoBoTYTK9qSoanwKgQxo#LegalCitizenAMService" }

## <span id="page-40-0"></span>响应示例

### 状态码: **200**

可验证凭证订单信息

```
{
 "order_index" : "did:hwid:CepZ7mzuQprXeeSx448ycC_1637569925"
}
```
#### 状态码: **400**

请求错误

```
{
 "error_code" : "APAAS.40000002",
 "error_msg" : "Unexpected end of JSON input."
}
```
状态码: **500**

内部错误

```
{
 "error_code" : "TDIS.50000000",
  "error_msg" : "Internal error. Please contact the service provider."
}
```
## 状态码

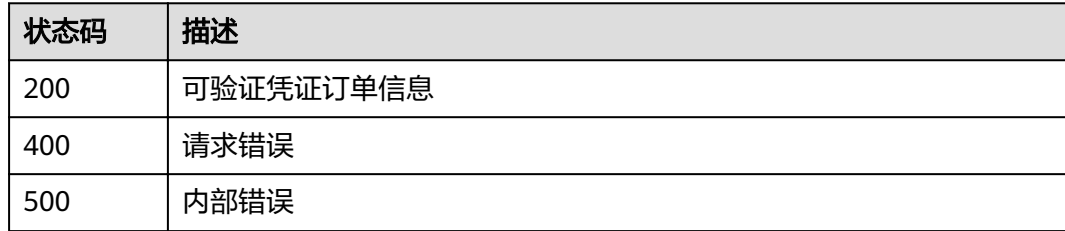

## 错误码

请参[见错误码。](#page-60-0)

# **5.2.3** 签发可验证凭证

## 功能介绍

签发可验证凭证,签发时间默认为当前时间。

## **URI**

POST /v1/{project\_id}/tdis/issue-vc

#### 表 **5-54** 路径参数

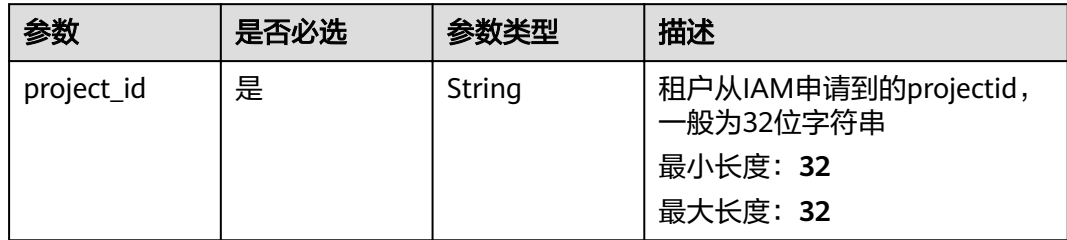

## 请求参数

#### 表 **5-55** 请求 Header 参数

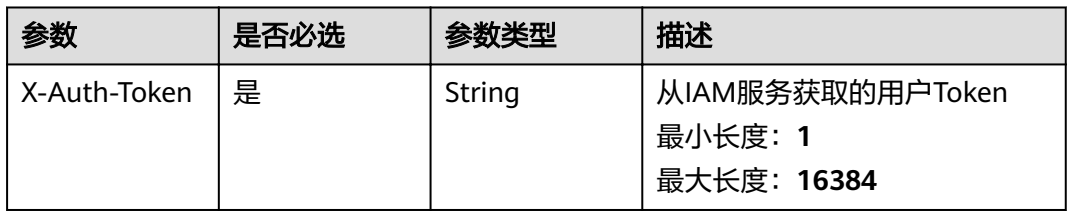

## 表 **5-56** 请求 Body 参数

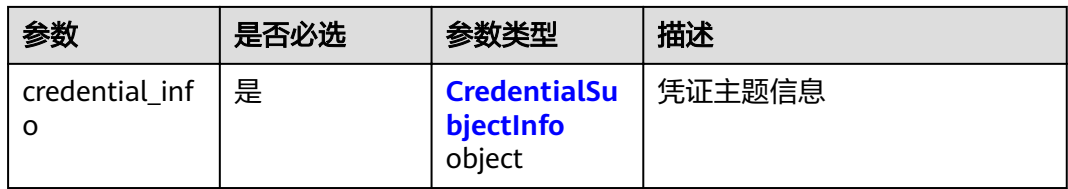

## 表 **5-57** CredentialSubjectInfo

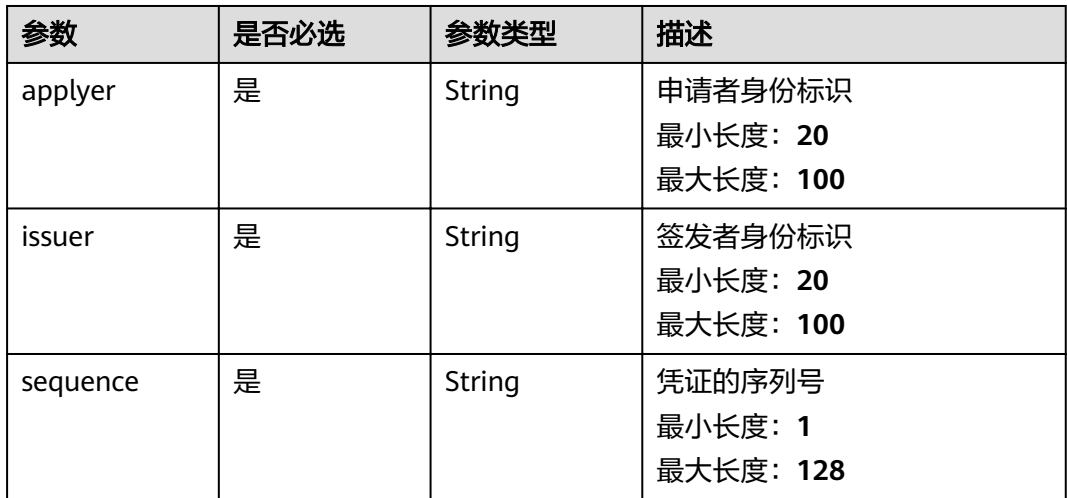

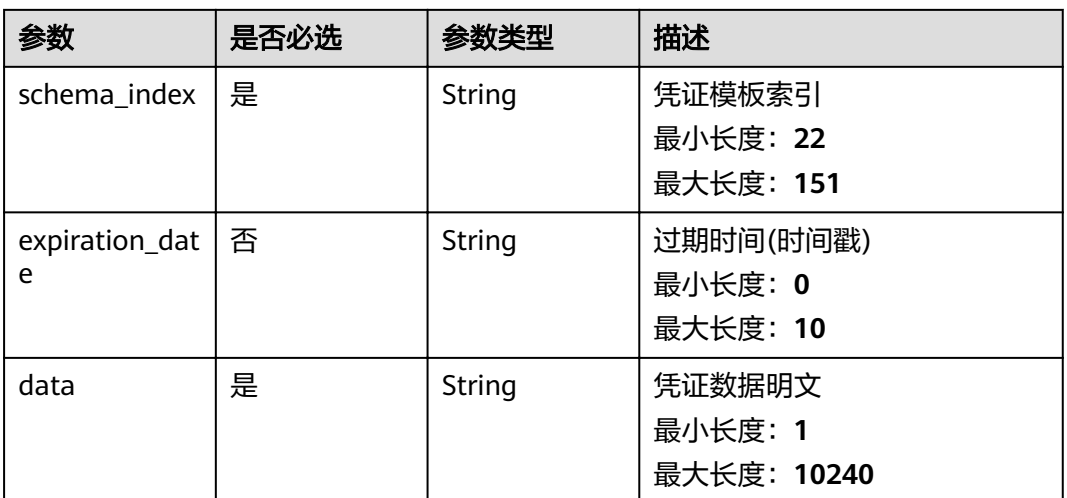

## 响应参数

## 状态码: **200**

## 表 **5-58** 响应 Body 参数

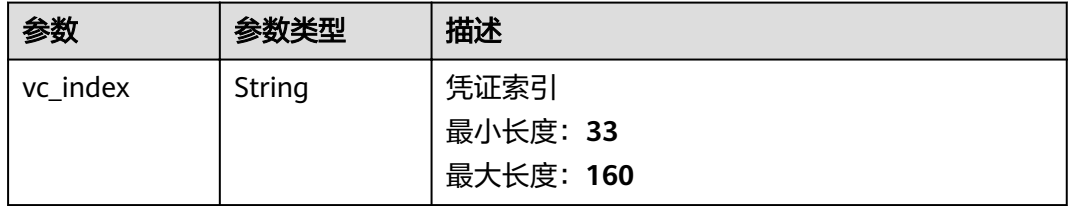

#### 状态码: **400**

#### 表 **5-59** 响应 Body 参数

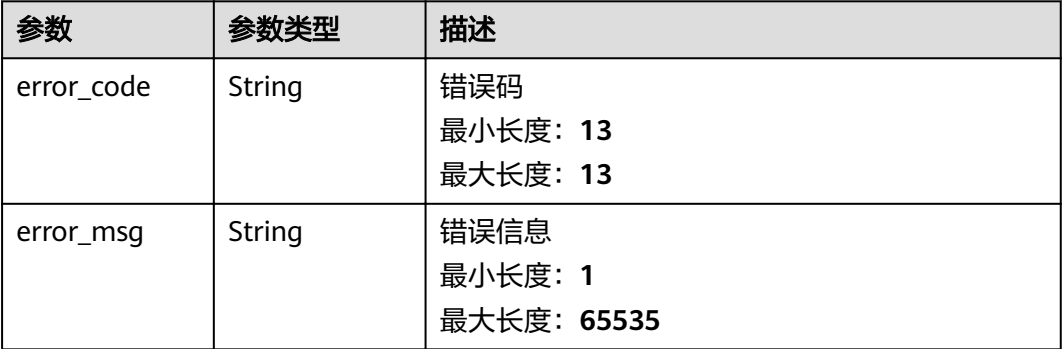

## 状态码: **500**

# 表 **5-60** 响应 Body 参数

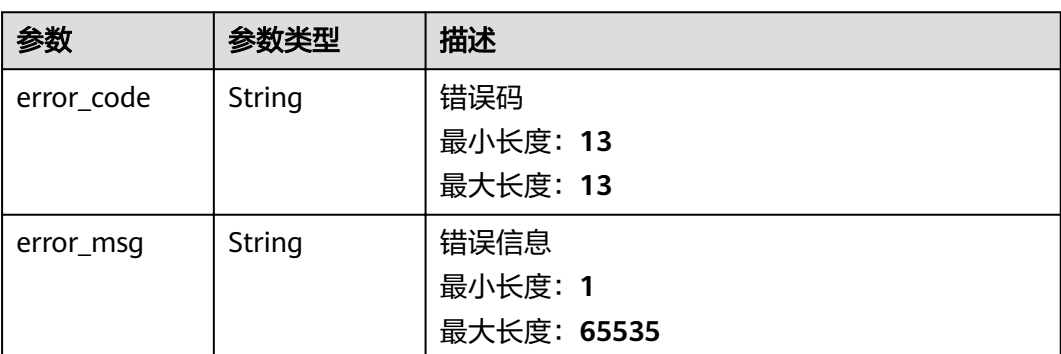

## 请求示例

```
{
  "credential_info" : {
 "sequence" : "10025469331",
 "applyer" : "did:hwid:CepZ7mzuQprXeeSx448ycC",
   "data" : "{\"name\": \"xm\",\"age\": 18}",
   "schema_index" : "did:hwid:JwMoBoTYTK9qSoanwKgQxo_did:hwid:JwMoBoTYTK9qSoanwKgQxo",
   "expiration_date" : "4793242974",
   "issuer" : "did:hwid:JwMoBoTYTK9qSoanwKgQxo"
 }
}
```
## 响应示例

#### 状态码: **200**

可验证凭证序号

{ "vc\_index" : "did:hwid:CepZ7mzuQprXeeSx448ycC\_10025469331" }

#### 状态码: **400**

请求错误

```
{
  "error_code" : "APAAS.40000002",
  "error_msg" : "Unexpected end of JSON input."
}
```
#### 状态码: **500**

内部错误

{

```
 "error_code" : "TDIS.50000000",
  "error_msg" : "Internal error. Please contact the service provider."
}
```
## 状态码

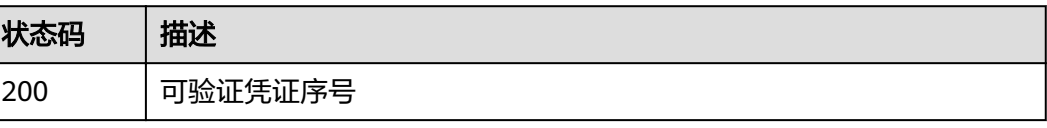

<span id="page-44-0"></span>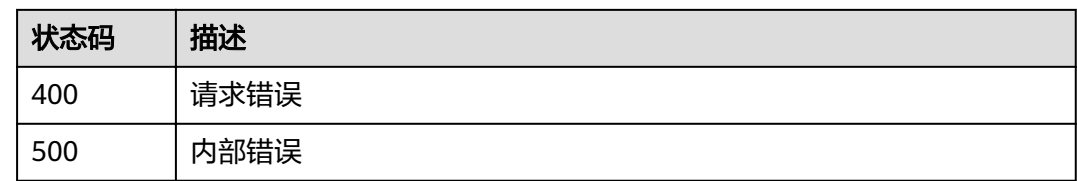

## 错误码

请参[见错误码。](#page-60-0)

## **5.2.4** 签发者确认凭证已签发

## 功能介绍

签发者确认申请订单,将签发的凭证索引更新到订单中。

#### **URI**

POST /v1/{project\_id}/tdis/vc-order

### 表 **5-61** 路径参数

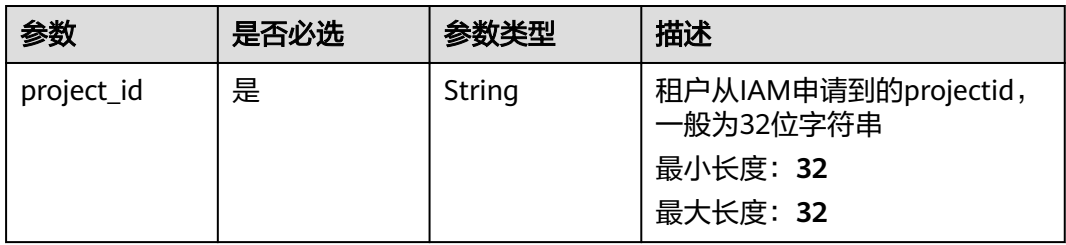

## 请求参数

#### 表 **5-62** 请求 Header 参数

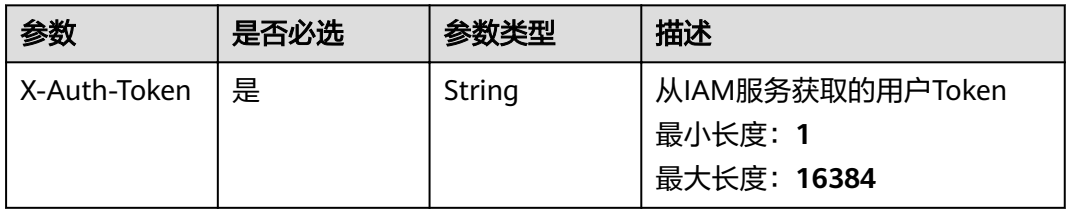

#### 表 **5-63** 请求 Body 参数

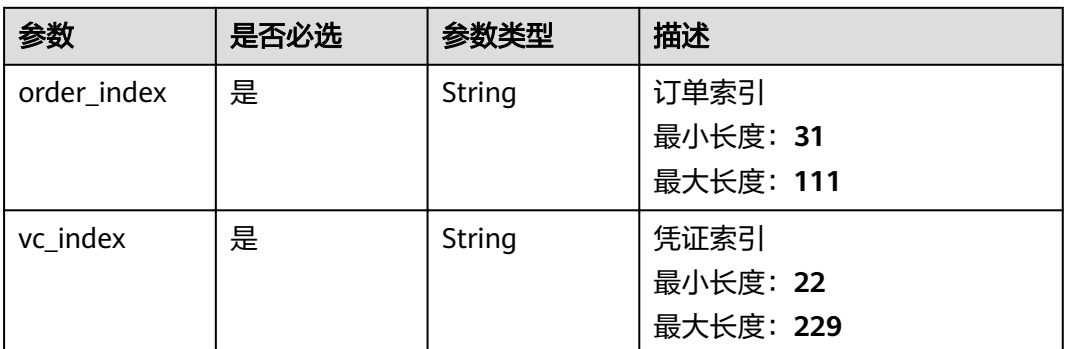

## 响应参数

#### 状态码: **200**

## 表 **5-64** 响应 Body 参数

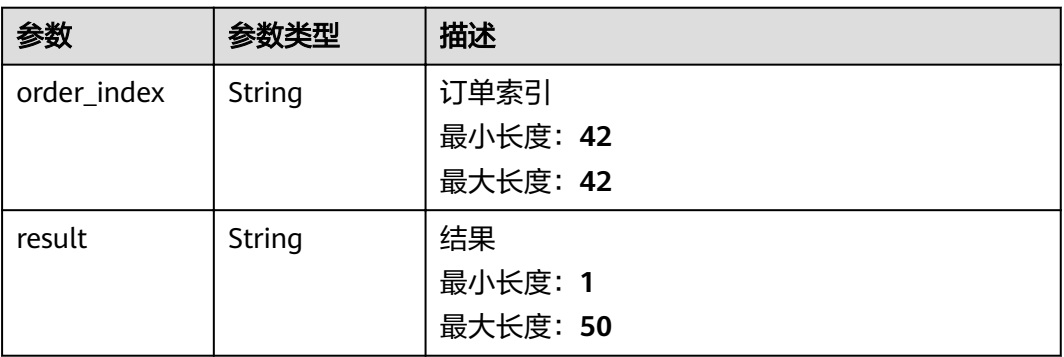

## 状态码: **400**

表 **5-65** 响应 Body 参数

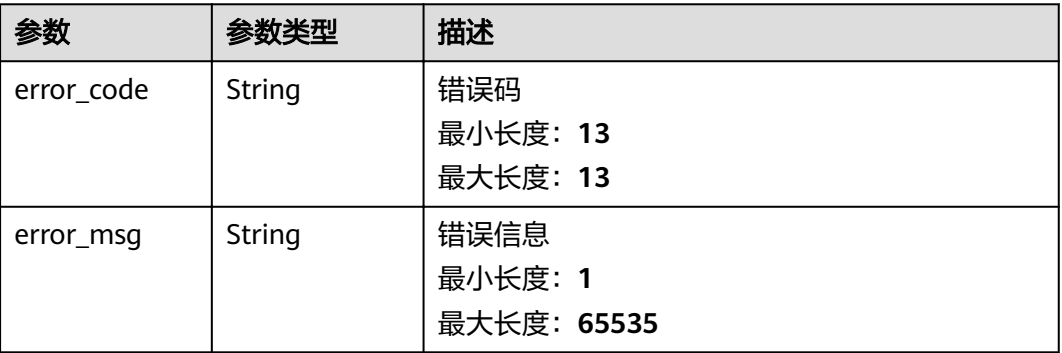

#### 状态码: **500**

#### 表 **5-66** 响应 Body 参数

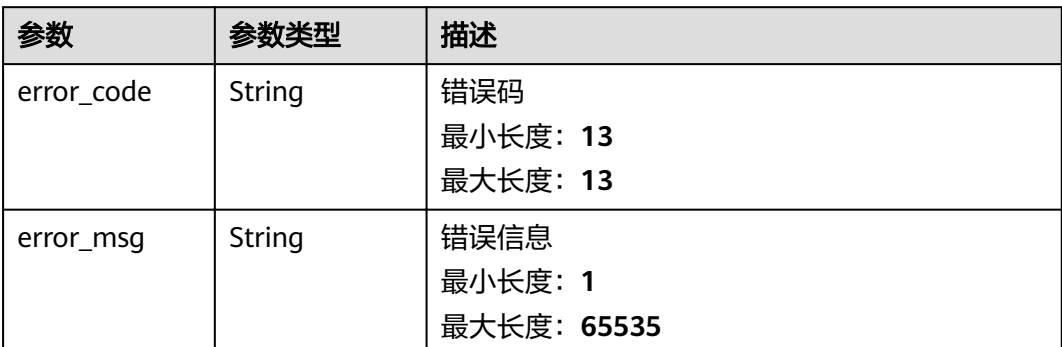

## 请求示例

 "vc\_index" : "did:hwid:CepZ7mzuQprXeeSx448ycC\_10025469331", "order\_index" : "did:hwid:CepZ7mzuQprXeeSx448ycC\_1637569925"

## 响应示例

#### 状态码: **200**

{

}

#### 可验证凭证订单结果

```
{
  "order_index" : "did:hwid:CepZ7mzuQprXeeSx448ycC_1637569925",
  "result" : "success"
}
```
#### 状态码: **400**

#### 请求错误

```
{
  "error_code" : "APAAS.40000002",
  "error_msg" : "Unexpected end of JSON input."
}
```
#### 状态码: **500**

#### 内部错误

```
{
 "error_code" : "TDIS.50000000",
 "error_msg" : "Internal error. Please contact the service provider."
}
```
## 状态码

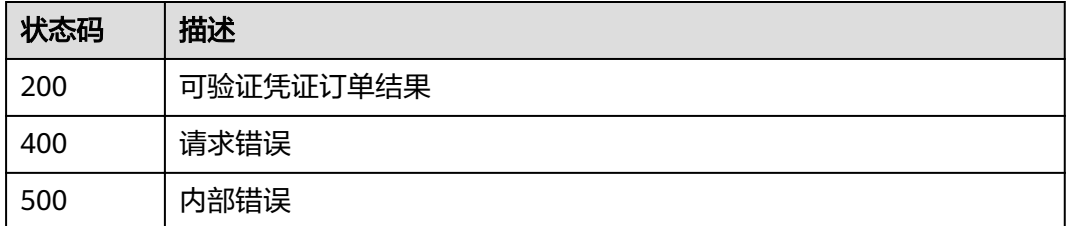

## <span id="page-47-0"></span>错误码

请参[见错误码。](#page-60-0)

## **5.2.5** 验证凭证

## 功能介绍

验证可验证凭证是否存在以及合法性。

## **URI**

POST /v1/{project\_id}/tdis/verify-vc

#### 表 **5-67** 路径参数

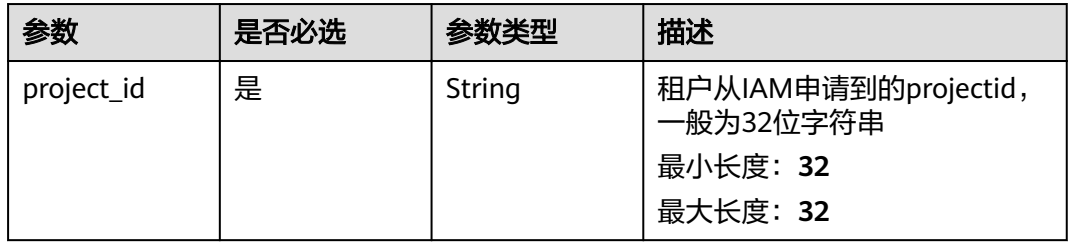

## 请求参数

表 **5-68** 请求 Header 参数

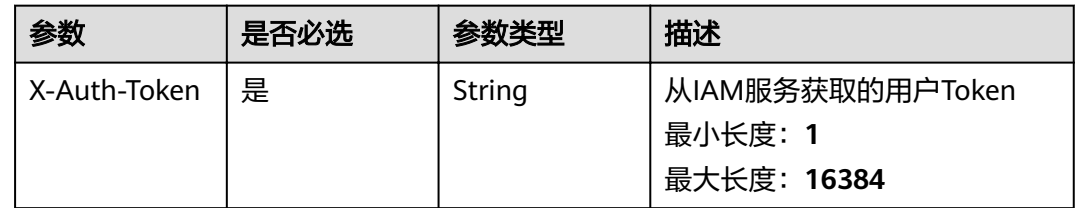

#### 表 **5-69** 请求 Body 参数

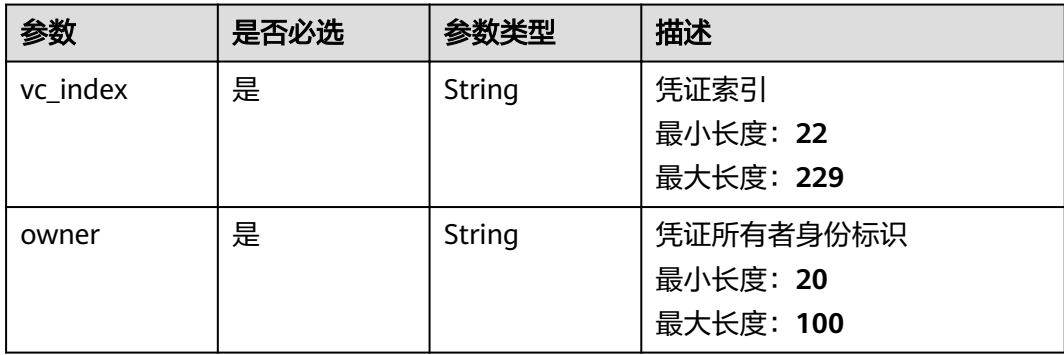

## 响应参数

#### 状态码: **200**

表 **5-70** 响应 Body 参数

| 参数       | 参数类型           | 描述   |
|----------|----------------|------|
| is owned | <b>Boolean</b> | 是否拥有 |

#### 状态码: **400**

表 **5-71** 响应 Body 参数

| 参数         | 参数类型   | 描述          |
|------------|--------|-------------|
| error_code | String | 错误码         |
|            |        | 最小长度: 13    |
|            |        | 最大长度: 13    |
| error_msg  | String | 错误信息        |
|            |        | 最小长度: 1     |
|            |        | 最大长度: 65535 |

## 状态码: **500**

表 **5-72** 响应 Body 参数

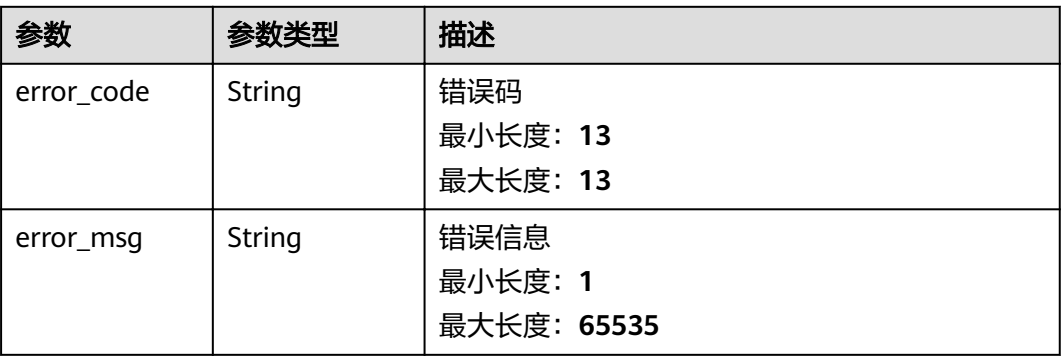

## 请求示例

{ "owner" : "did:hwid:CepZ7mzuQprXeeSx448ycC", "vc\_index" : "did:hwid:CepZ7mzuQprXeeSx448ycC\_10025469331" }

## 响应示例

状态码: **200**

#### <span id="page-49-0"></span>可验证凭证校验结果

{ "is\_owned" : true }

状态码: **400**

请求错误

```
{
 "error_code" : "APAAS.40000002",
  "error_msg" : "Unexpected end of JSON input."
}
```
#### 状态码: **500**

内部错误

```
{
 "error_code" : "TDIS.50000000",
  "error_msg" : "Internal error. Please contact the service provider."
}
```
## 状态码

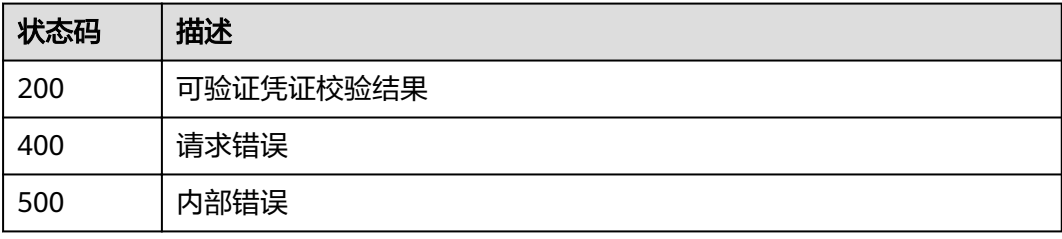

## 错误码

请参见<mark>错误码</mark>。

# **5.2.6** 查询凭证模板

## 功能介绍

根据索引查询凭证模板。

## **URI**

GET /v1/{project\_id}/tdis/query-credential-schema/{index}

#### 表 **5-73** 路径参数

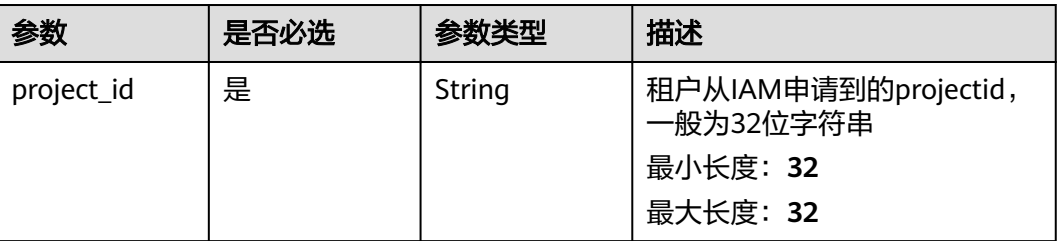

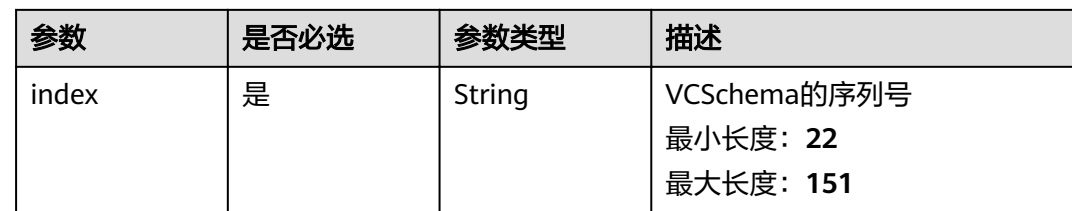

## 请求参数

表 **5-74** 请求 Header 参数

| 参数           | 是否必选 | 参数类型   | 描述                                         |
|--------------|------|--------|--------------------------------------------|
| X-Auth-Token | 是    | String | 从IAM服务获取的用户Token<br>最小长度: 1<br>最大长度: 16384 |

## 响应参数

#### 状态码: **200**

表 **5-75** 响应 Body 参数

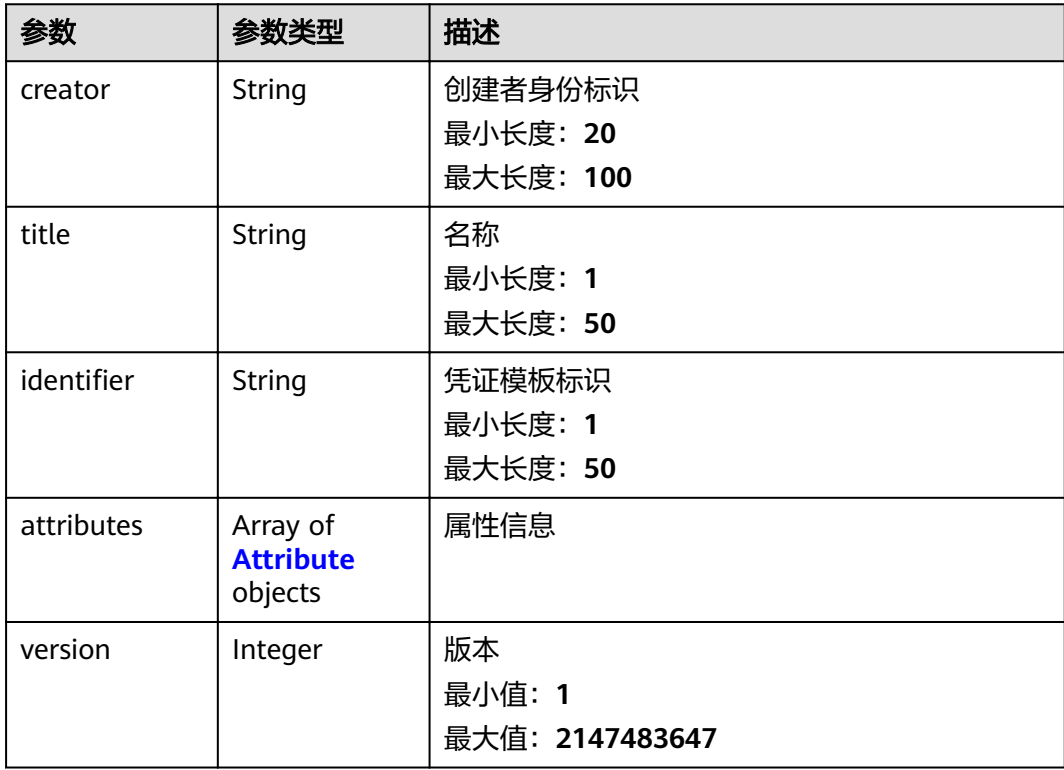

#### <span id="page-51-0"></span>表 **5-76** Attribute

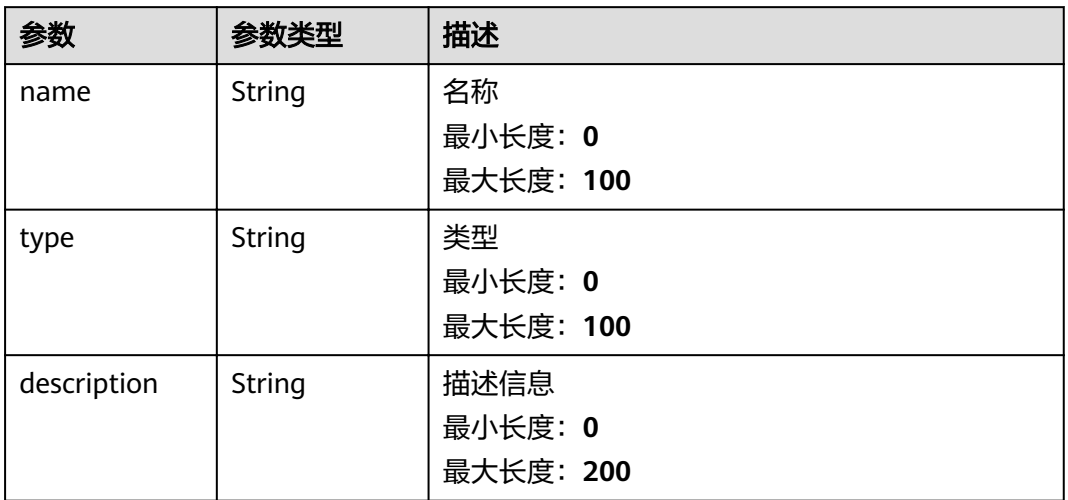

#### 状态码: **400**

表 **5-77** 响应 Body 参数

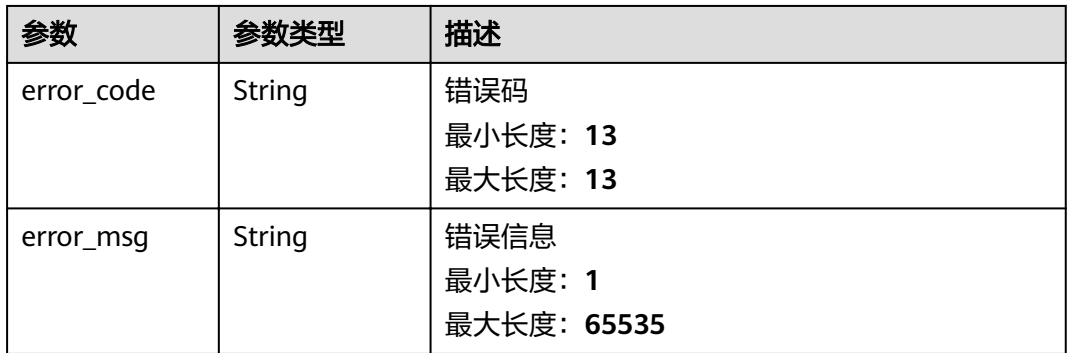

#### 状态码: **500**

表 **5-78** 响应 Body 参数

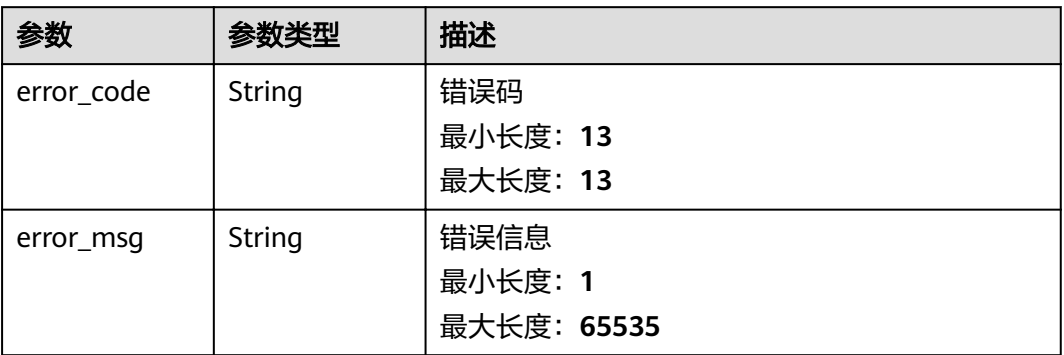

## <span id="page-52-0"></span>请求示例

无

## 响应示例

状态码: **400**

请求错误

```
{
 "error_code" : "APAAS.40000002",
  "error_msg" : "Unexpected end of JSON input."
}
```
## 状态码: **500**

内部错误

```
{
 "error_code" : "TDIS.50000000",
 "error_msg" : "Internal error. Please contact the service provider."
}
```
## 状态码

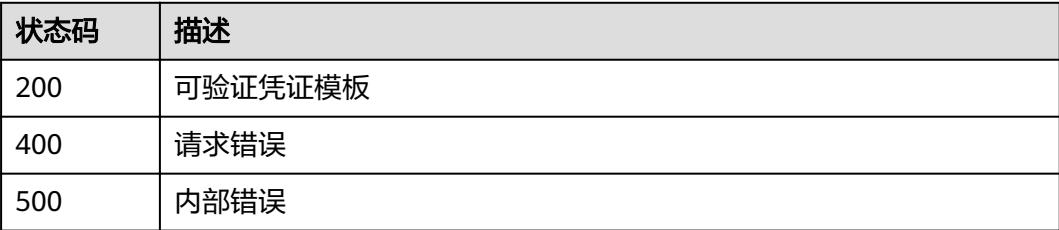

## 错误码

请参[见错误码。](#page-60-0)

# **5.2.7** 查询凭证申请订单

## 功能介绍

查询凭证申请订单

## **URI**

GET /v1/{project\_id}/tdis/query-vc-order/{index}

#### 表 **5-79** 路径参数

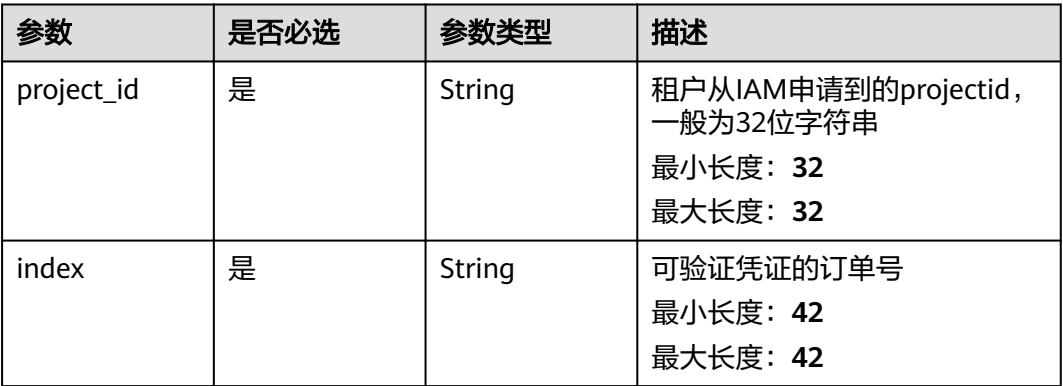

## 请求参数

#### 表 **5-80** 请求 Header 参数

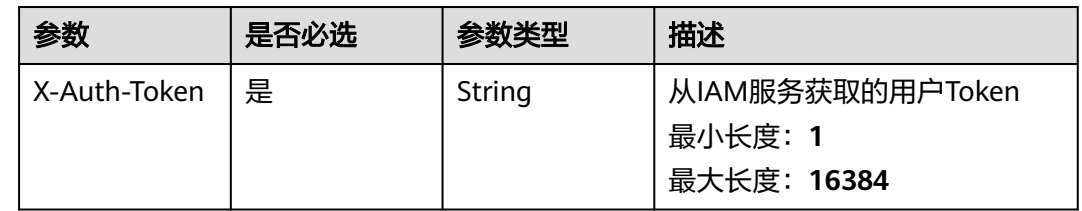

## 响应参数

#### 状态码: **200**

#### 表 **5-81** 响应 Body 参数

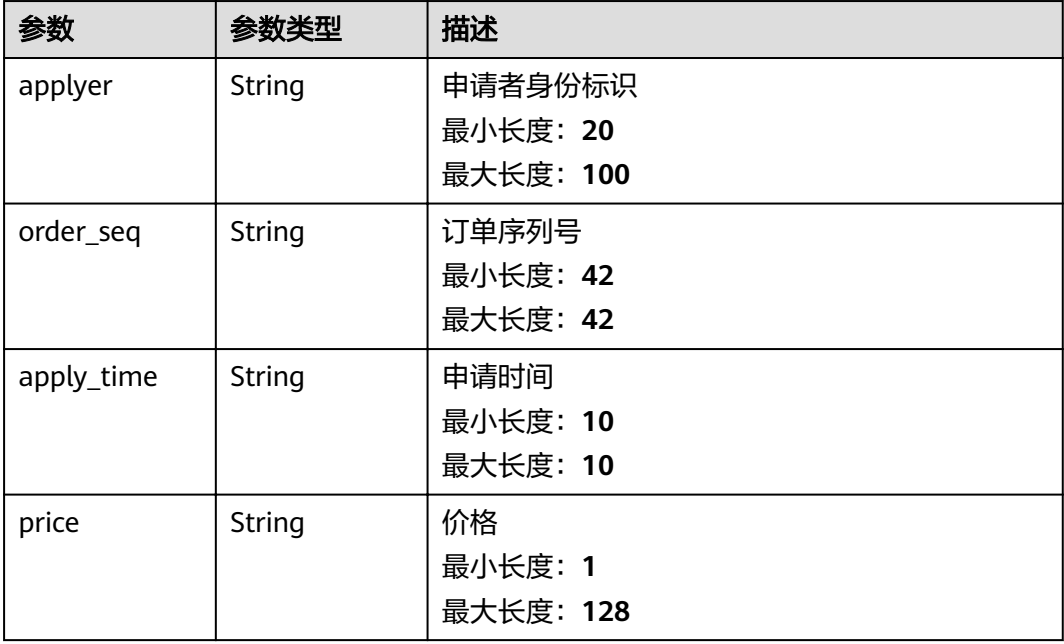

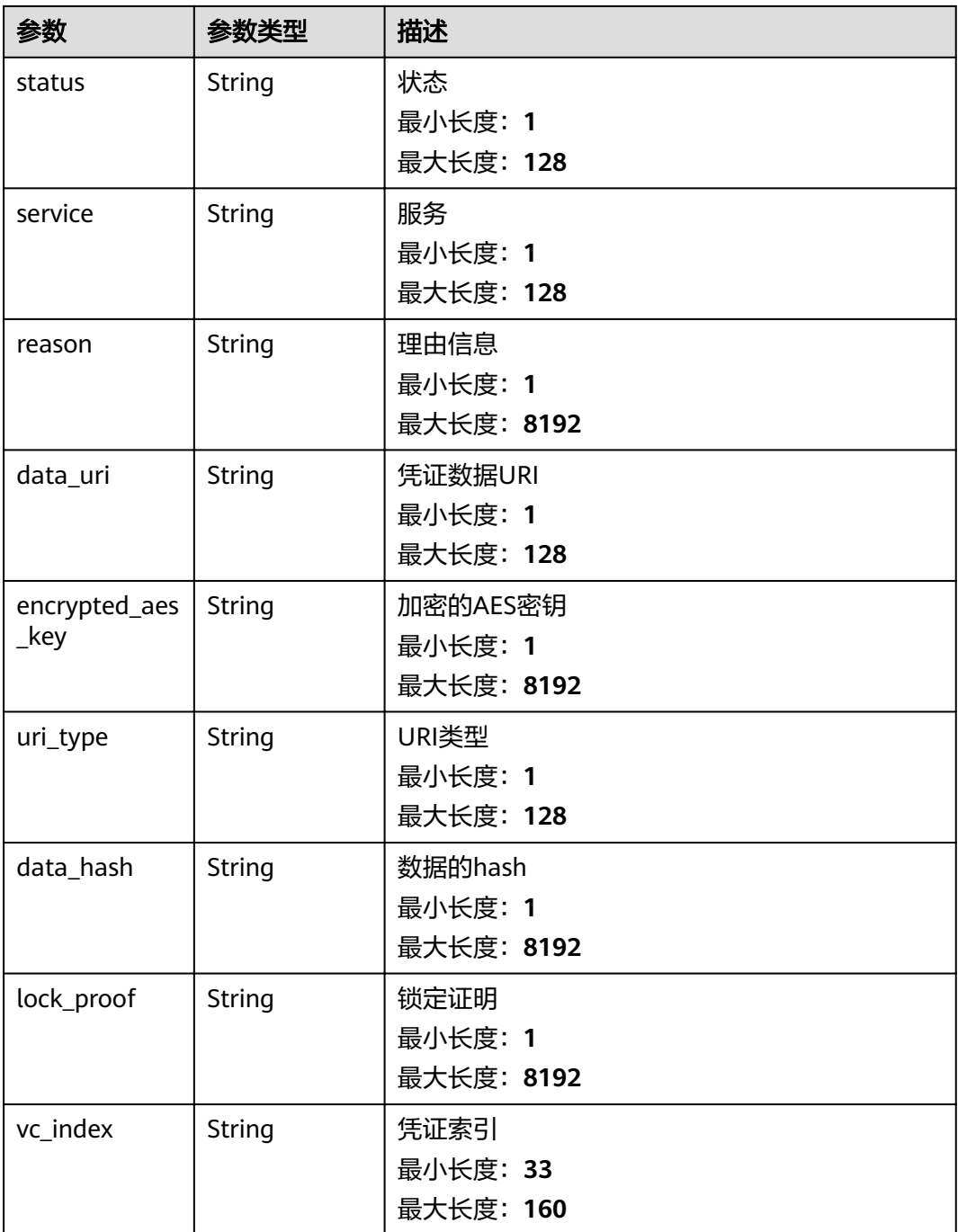

## 状态码: **400**

## 表 **5-82** 响应 Body 参数

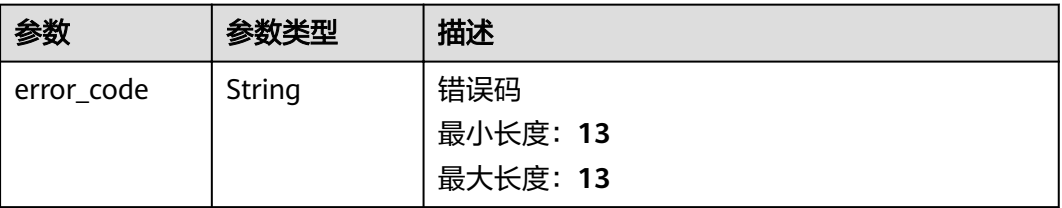

#### 状态码: **500**

#### 表 **5-83** 响应 Body 参数

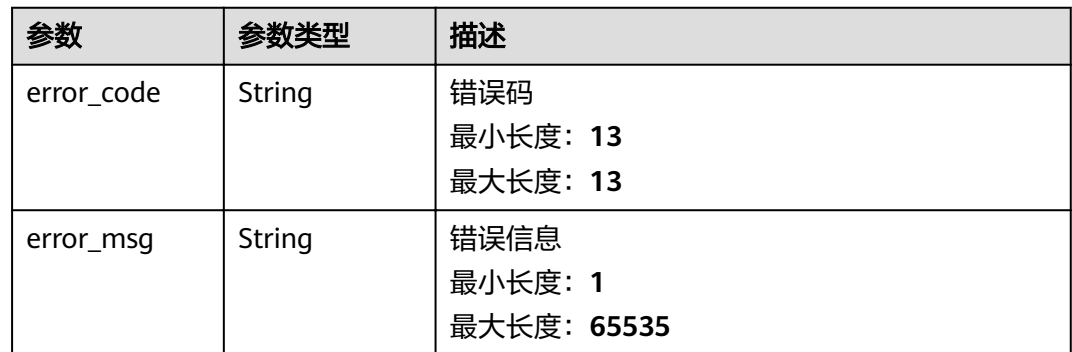

## 请求示例

无

## 响应示例

#### 状态码: **400**

请求错误

```
{
 "error_code" : "APAAS.40000002",
 "error_msg" : "Unexpected end of JSON input."
}
```
#### 状态码: **500**

内部错误

```
{
  "error_code" : "TDIS.50000000",
  "error_msg" : "Internal error. Please contact the service provider."
}
```
## 状态码

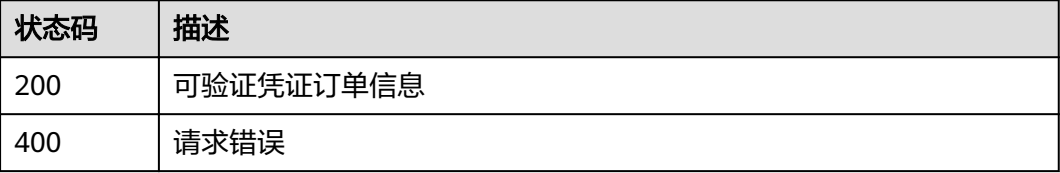

<span id="page-56-0"></span>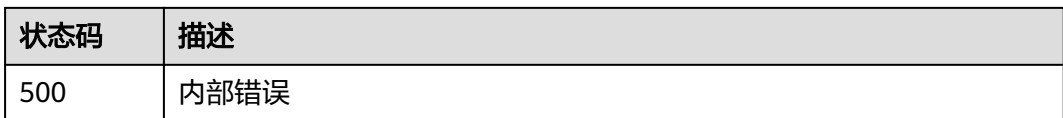

## 错误码

请参[见错误码。](#page-60-0)

# **5.2.8** 根据索引查询可验证凭证

## 功能介绍

根据索引查询可验证凭证

## **URI**

GET /v1/{project\_id}/tdis/query-vc/{index}

#### 表 **5-84** 路径参数

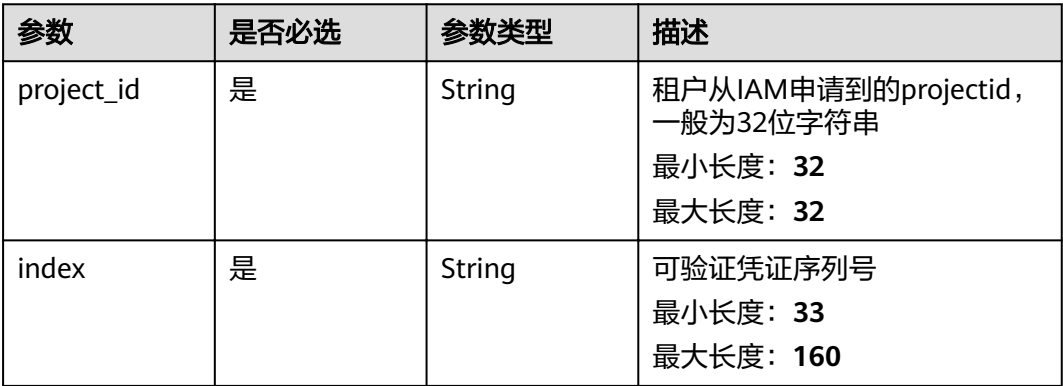

## 请求参数

#### 表 **5-85** 请求 Header 参数

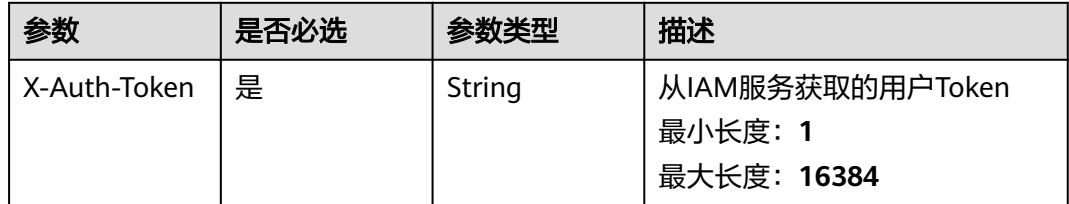

## 响应参数

状态码: **200**

## 表 **5-86** 响应 Body 参数

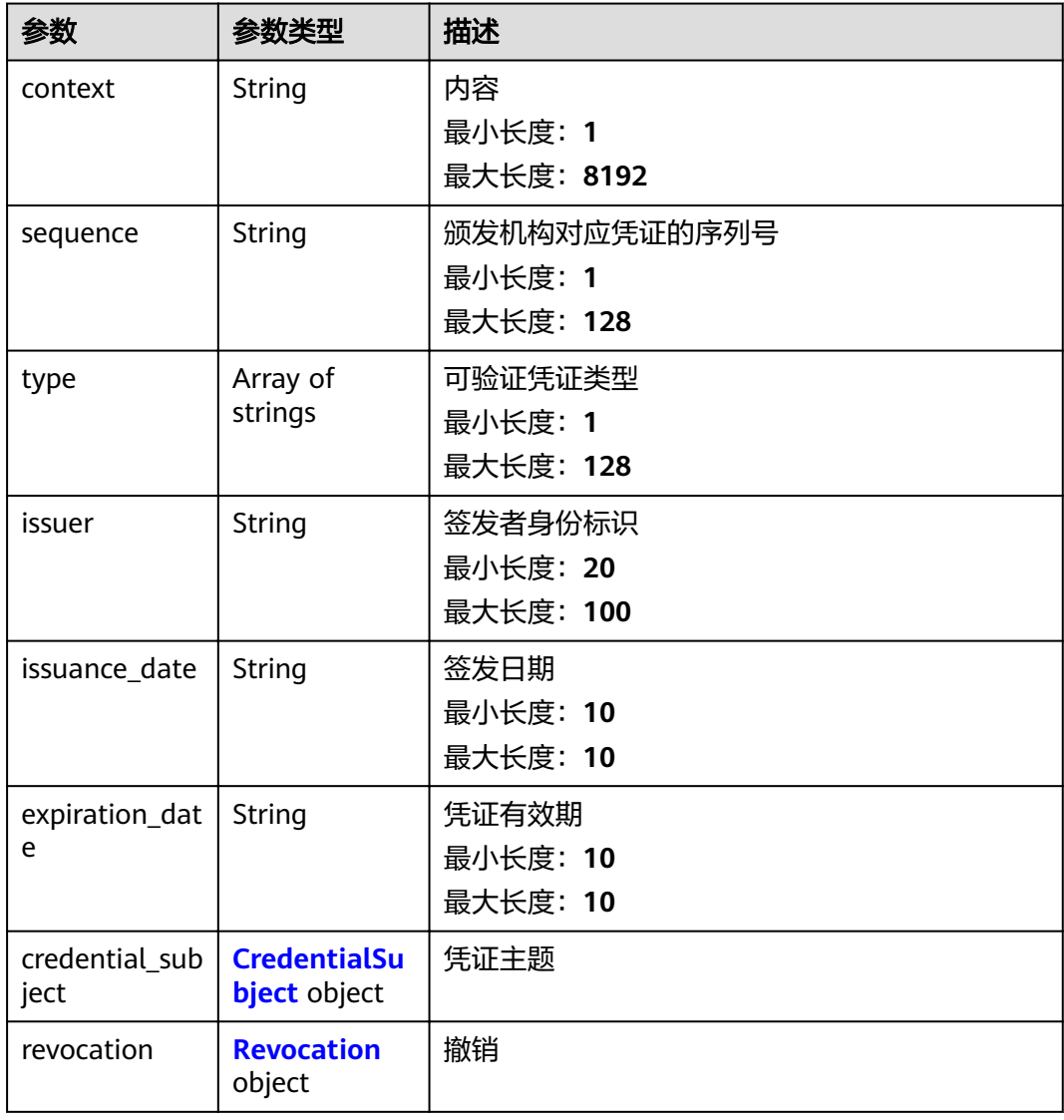

## 表 **5-87** CredentialSubject

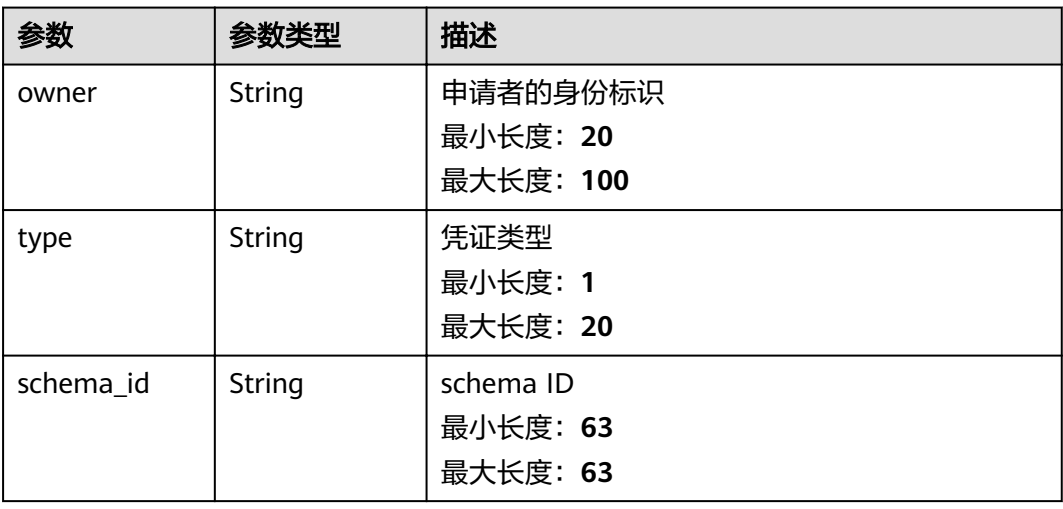

<span id="page-58-0"></span>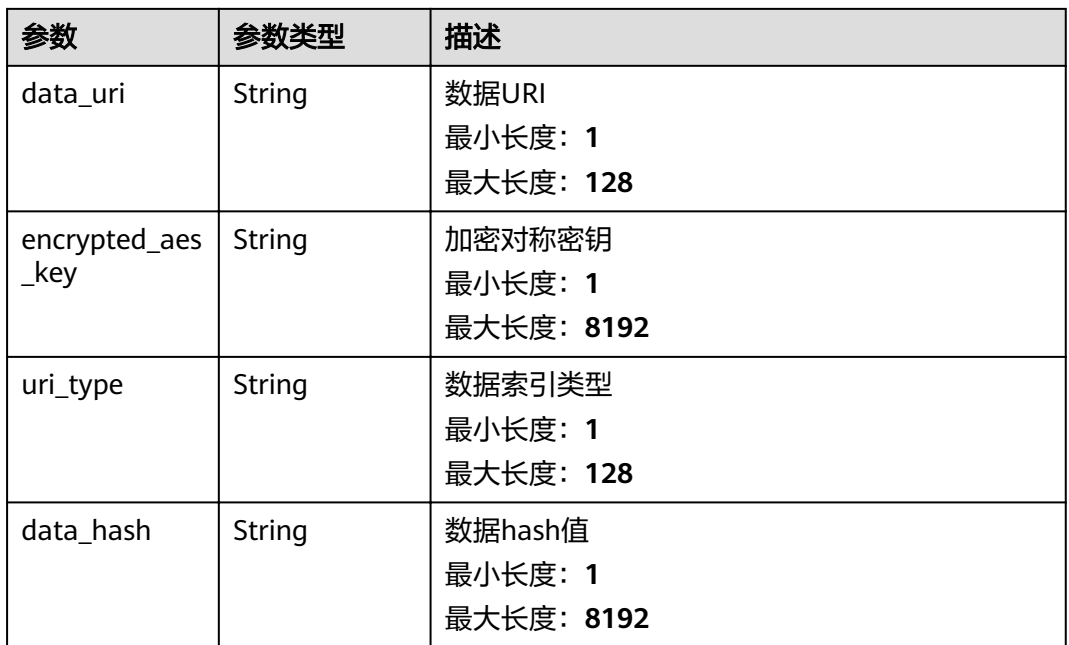

### 表 **5-88** Revocation

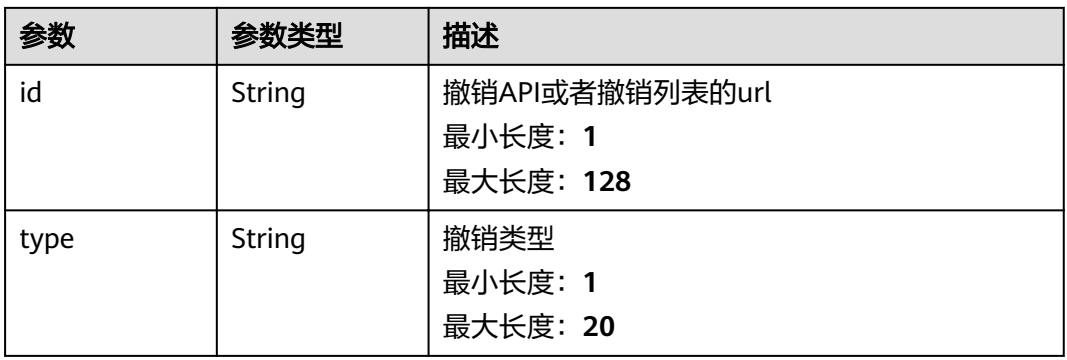

## 状态码: **400**

## 表 **5-89** 响应 Body 参数

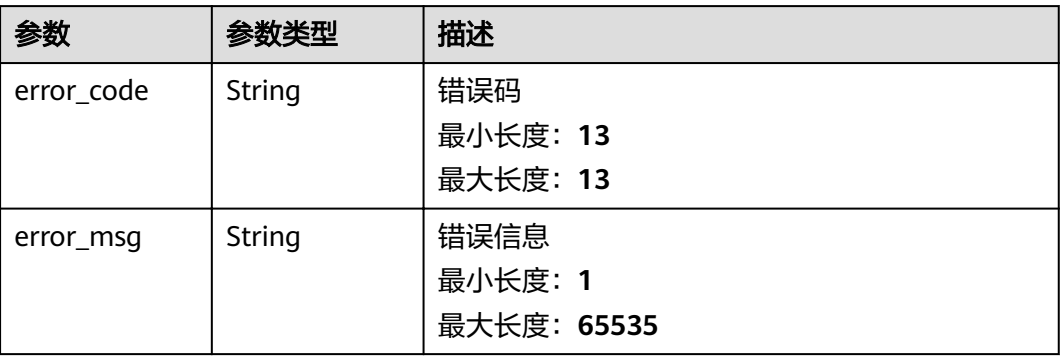

#### 表 **5-90** 响应 Body 参数

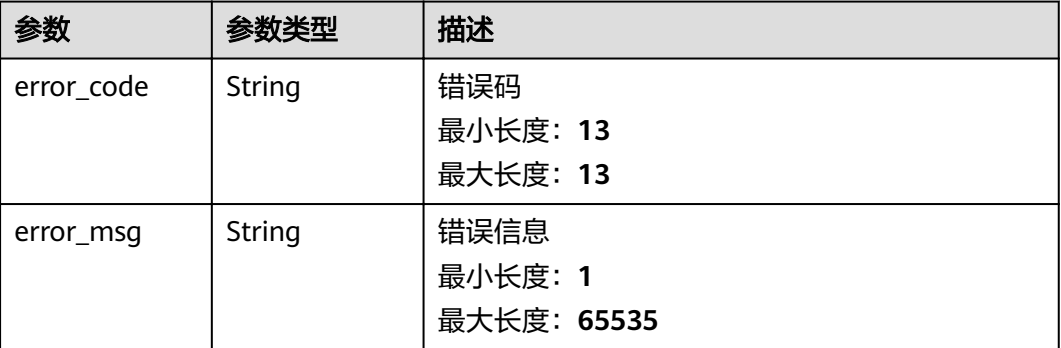

## 请求示例

无

## 响应示例

## 状态码: **400**

请求错误

```
{
 "error_code" : "APAAS.40000002",
 "error_msg" : "Unexpected end of JSON input."
}
```
#### 状态码: **500**

内部错误

```
{
 "error_code" : "TDIS.50000000",
 "error_msg" : "Internal error. Please contact the service provider."
}
```
## 状态码

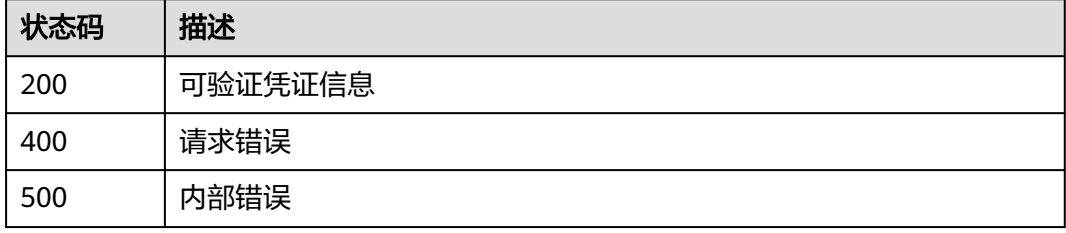

## 错误码

请参[见错误码。](#page-60-0)

# **6** 附录

# <span id="page-60-0"></span>**6.1** 状态码

状态码如表**6-1**所示

## 表 **6-1** 状态码

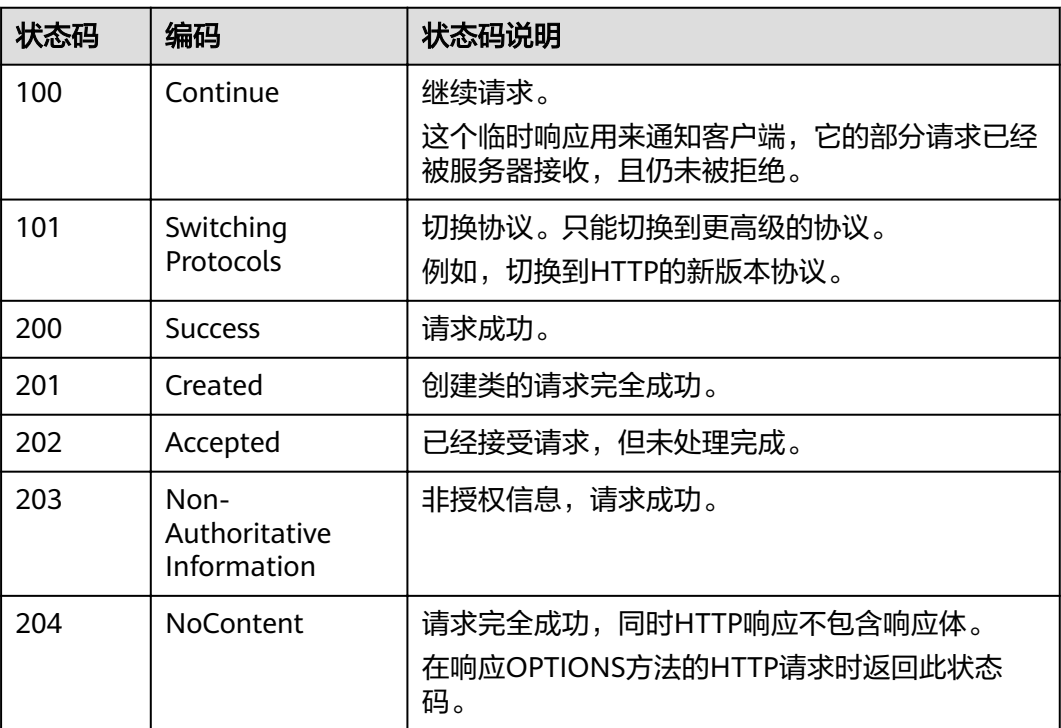

# **6.2** 错误码

当您调用API时,如果遇到"APIGW"开头的错误码,请参见**API**[网关错误码](https://support.huaweicloud.com/devg-apisign/api-sign-errorcode.html)进行处 理。

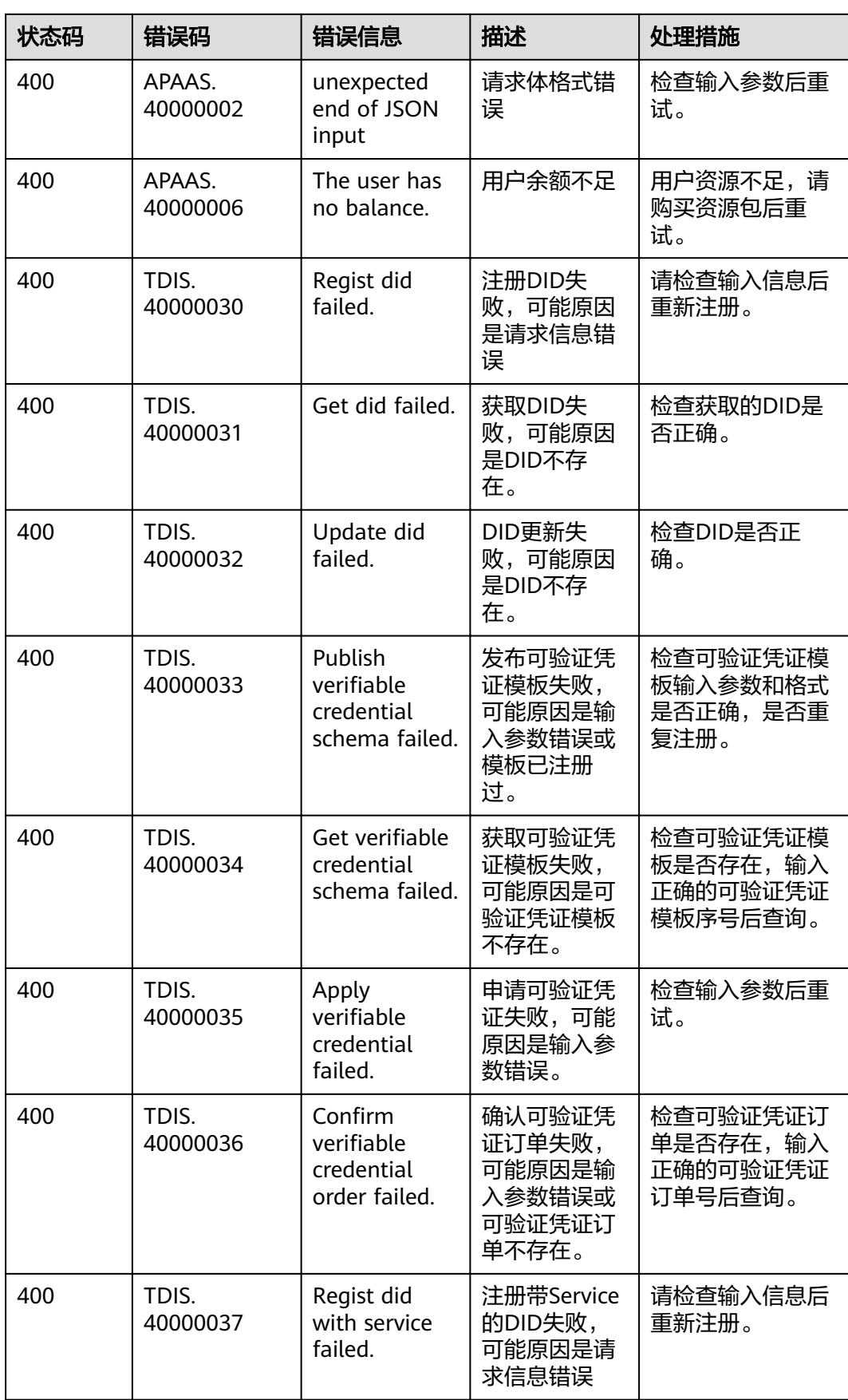

<span id="page-62-0"></span>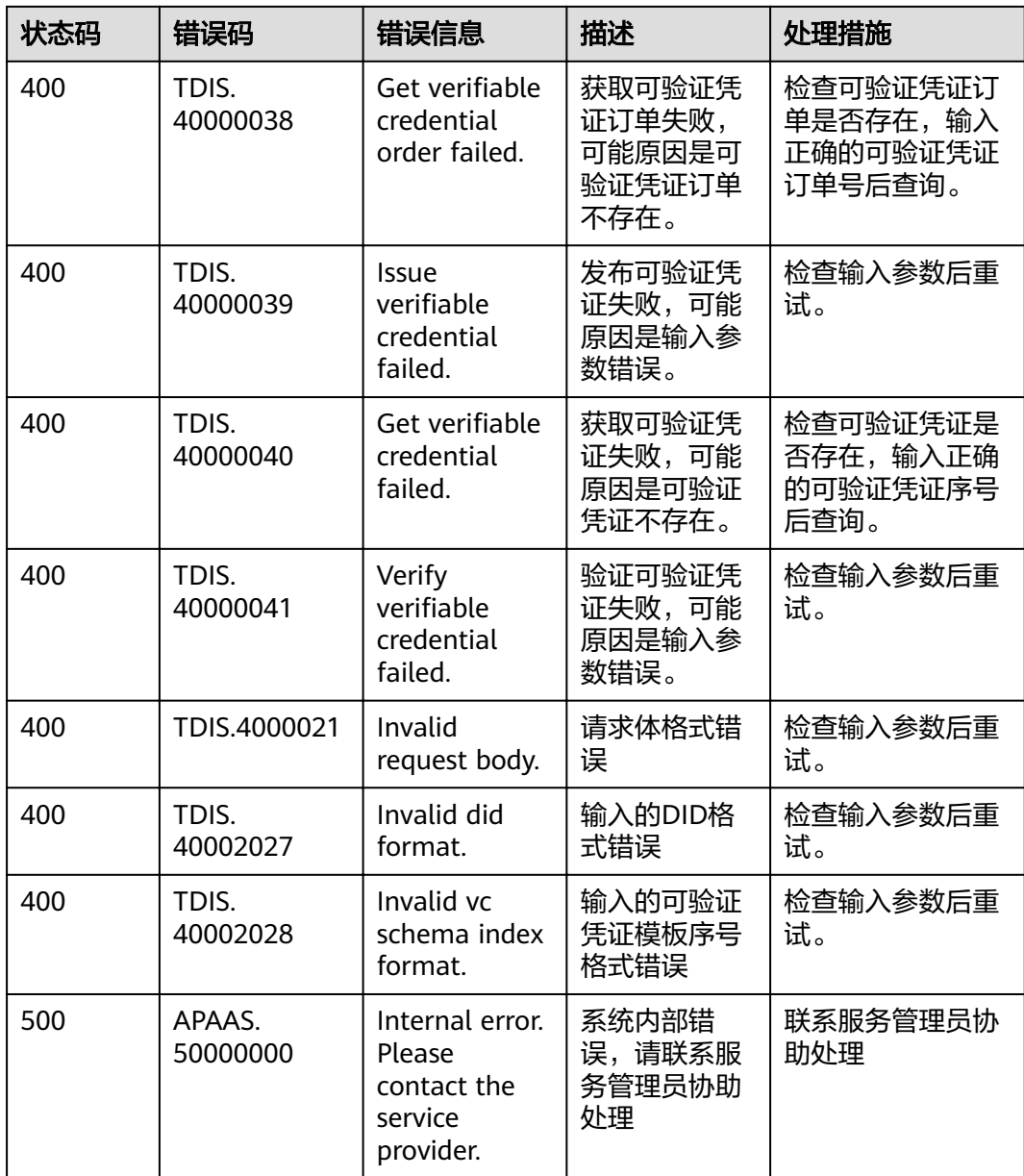

# **6.3** 获取项目 **ID**

## 调用 **API** 获取项目 **ID**

项目ID可以通过调[用查询指定条件下的项目列表](https://support.huaweicloud.com/api-iam/iam_06_0001.html)API获取。

获取项目ID的接口为"GET https://{Endpoint}/v3/projects/",其中{Endpoint}为IAM 的终端节点。接口的认证鉴权请参见**认证鉴权**。

响应示例如下,其中projects下的"id"即为项目ID。

```
 "projects": [
   {
      "domain_id": "65382450e8f64ac0870cd180d14e684b",
      "is_domain": false,
```
{

<span id="page-63-0"></span>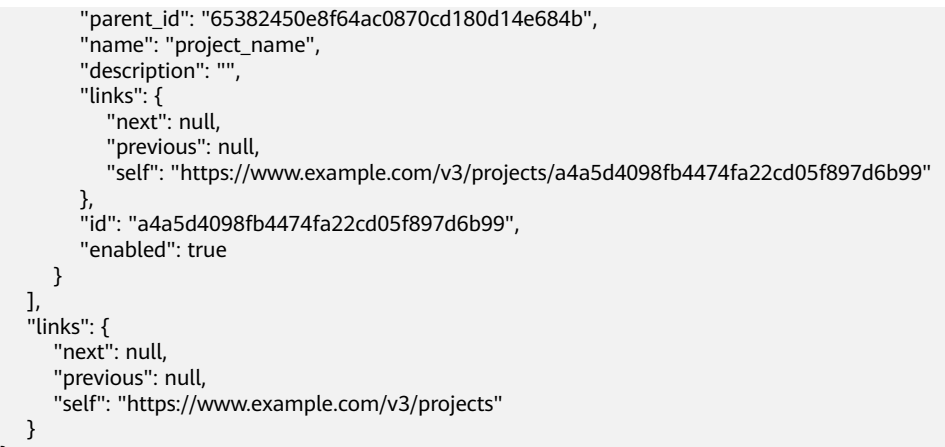

## 从控制台获取项目 **ID**

}

在调用接口的时候,部分URL中需要填入项目ID(project\_id),所以需要先在管理控 制台上获取到项目ID。

项目ID获取步骤如下:

- 步骤**1** 登录管理控制台。
- 步骤**2** 单击用户名,在下拉列表中单击"我的凭证",查看项目ID。

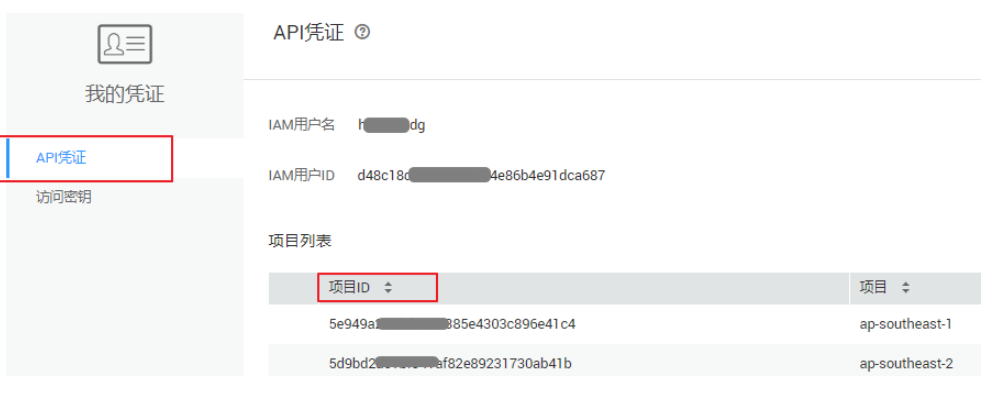

图 **6-1** 查看项目 ID

# **6.4** 获取帐号 **ID**

在调用接口的时候,部分URL中需要填入帐号ID(domain-id),所以需要先在管理控 制台上获取到帐号ID。帐号ID获取步骤如下:

步骤**1** 登录管理控制台。

**----**结束

- **步骤2** 单击用户名, 在下拉列表中单击"我的凭证"。
	- 在"API凭证"页面中查看帐号ID。

#### 图 **6-2** 获取帐号 ID

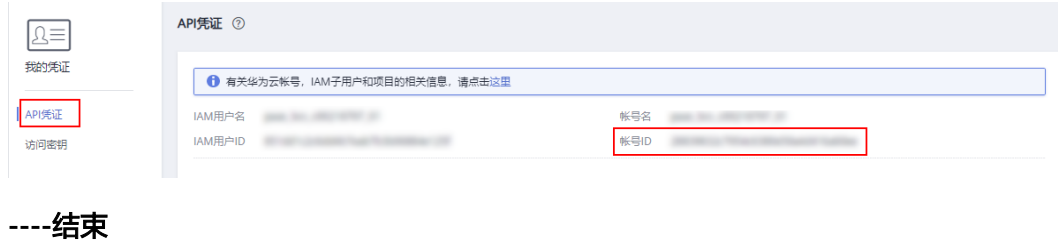

# **7** 修订记录

<span id="page-65-0"></span>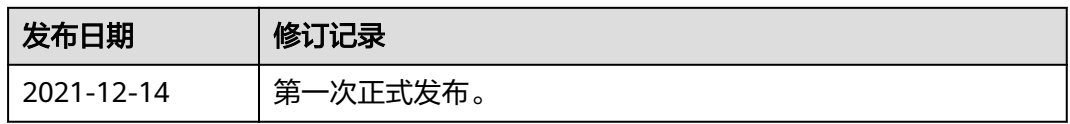